РОССИЙСКАЯ ФЕДЕРАЦИЯ

Образовательная платформа

# **«Университет Квалификации РФ»**

# **https://УниверситетКвалификации.РФ**

АГЕНТСТВО ПО СОВРЕМЕННОМУ ОБРАЗОВАНИЮ И НАУКЕ

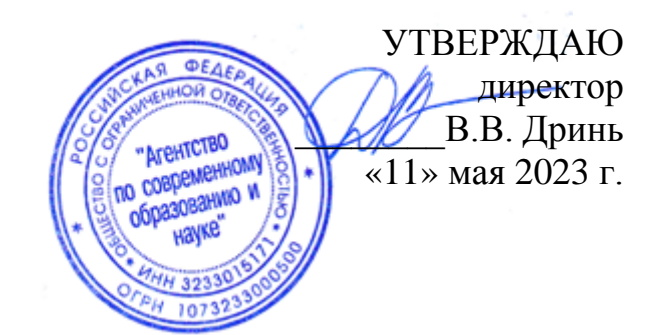

# **ДОПОЛНИТЕЛЬНАЯ ПРОФЕССИОНАЛЬНАЯ ПРОГРАММА (повышение квалификации)**

**«ФОП ДО: планирование и проведение мероприятий, нацеленных на творческое развитие дошкольников»**

**в объёме 16 часов**

# **дистанционное обучение с применением современных IT-образовательных технологий, с возможностью передачи данных в форме элементов цифрового следа**

Составители программы: Терехова Е.А., Барович Е.Ю., Локин Н.С.

Москва, 2023

# **Раздел 1. Характеристика программы**

1.1. Цель реализации программы – совершенствование педагогических компетенций воспитателей детских садов при планировании и проведении мероприятий, нацеленных на творческое развитие дошкольников в специфике ФОП ДО.

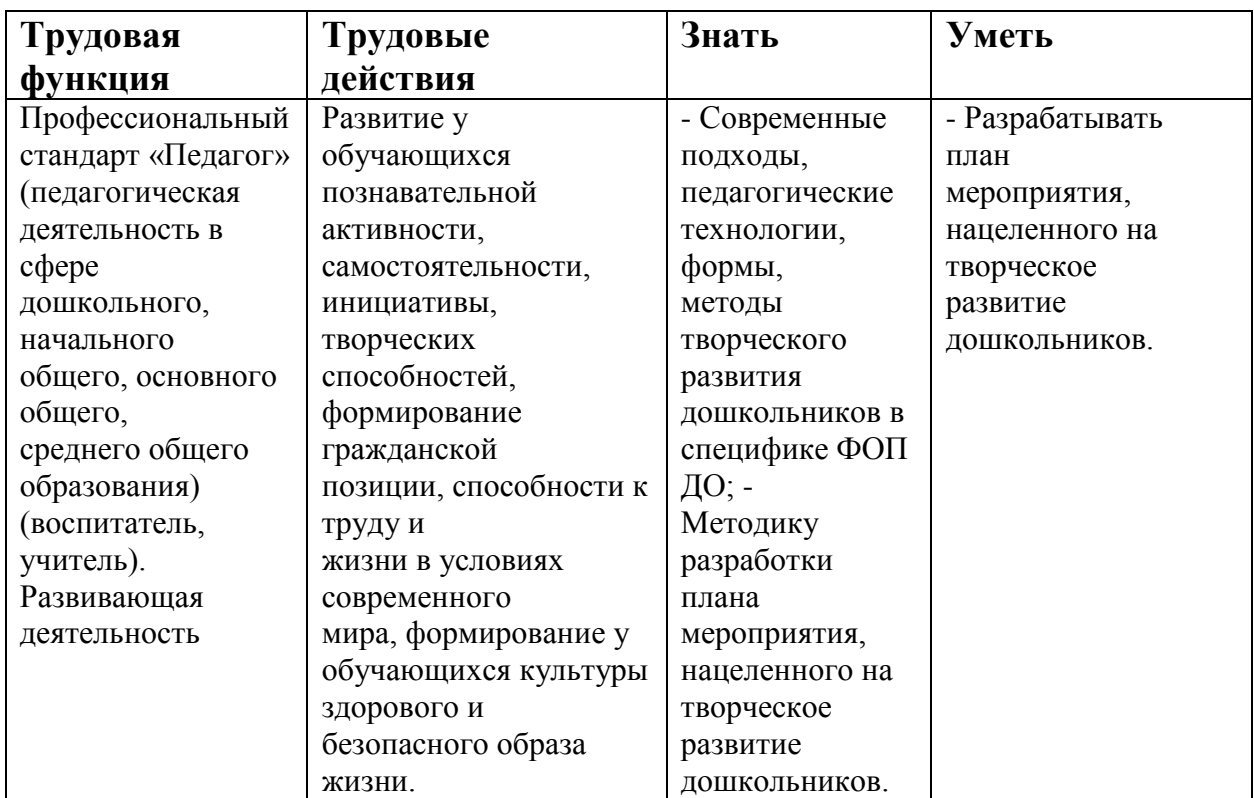

1.2. Планируемые результаты обучения

- 1.3. Категория слушателей: педагогические работники общеобразовательных организаций
- 1.4. Форма обучения Заочная
- 1.5. Срок освоения программы: 16 ч.

# **Раздел 2. Содержание программы**

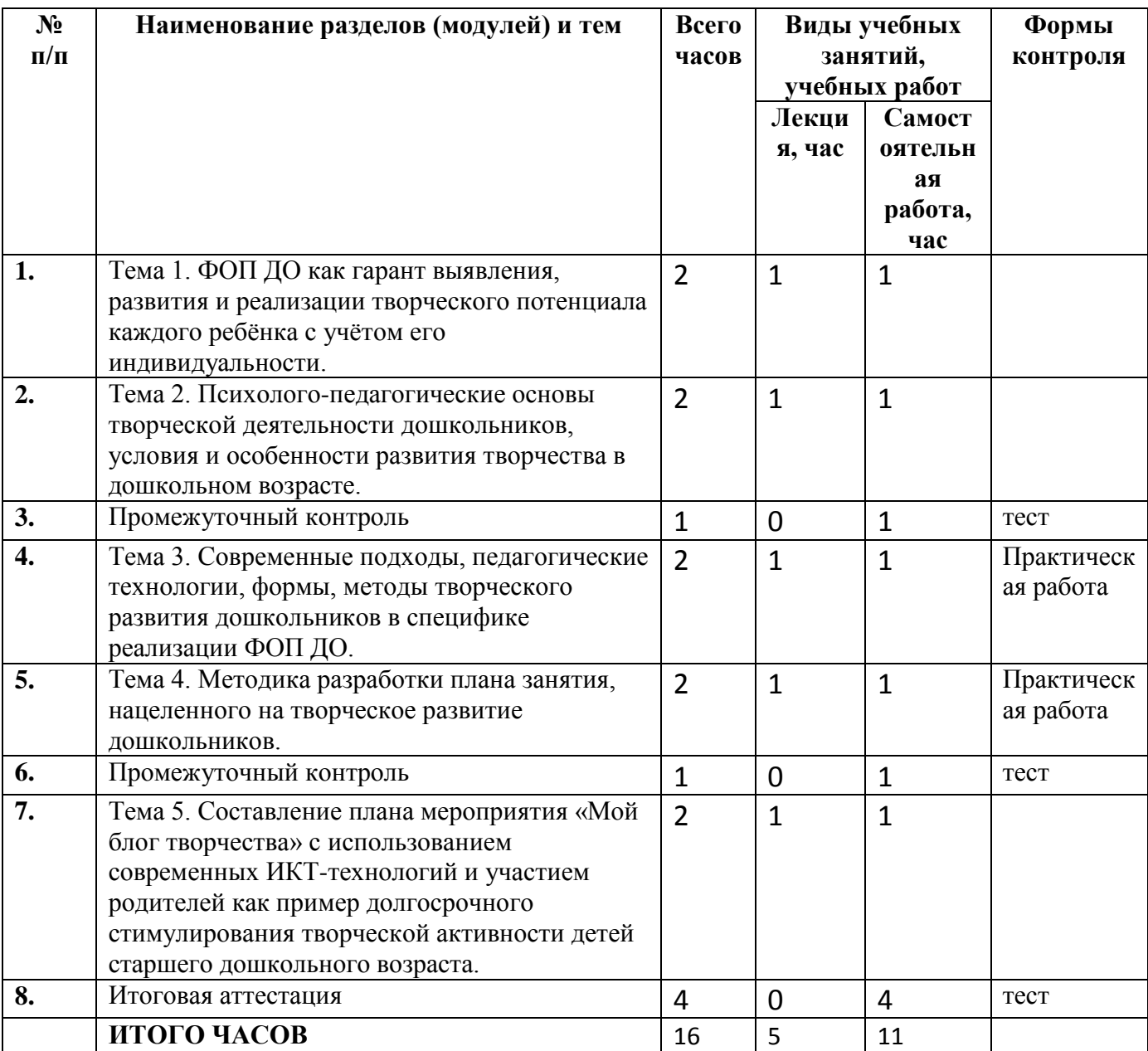

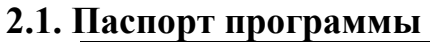

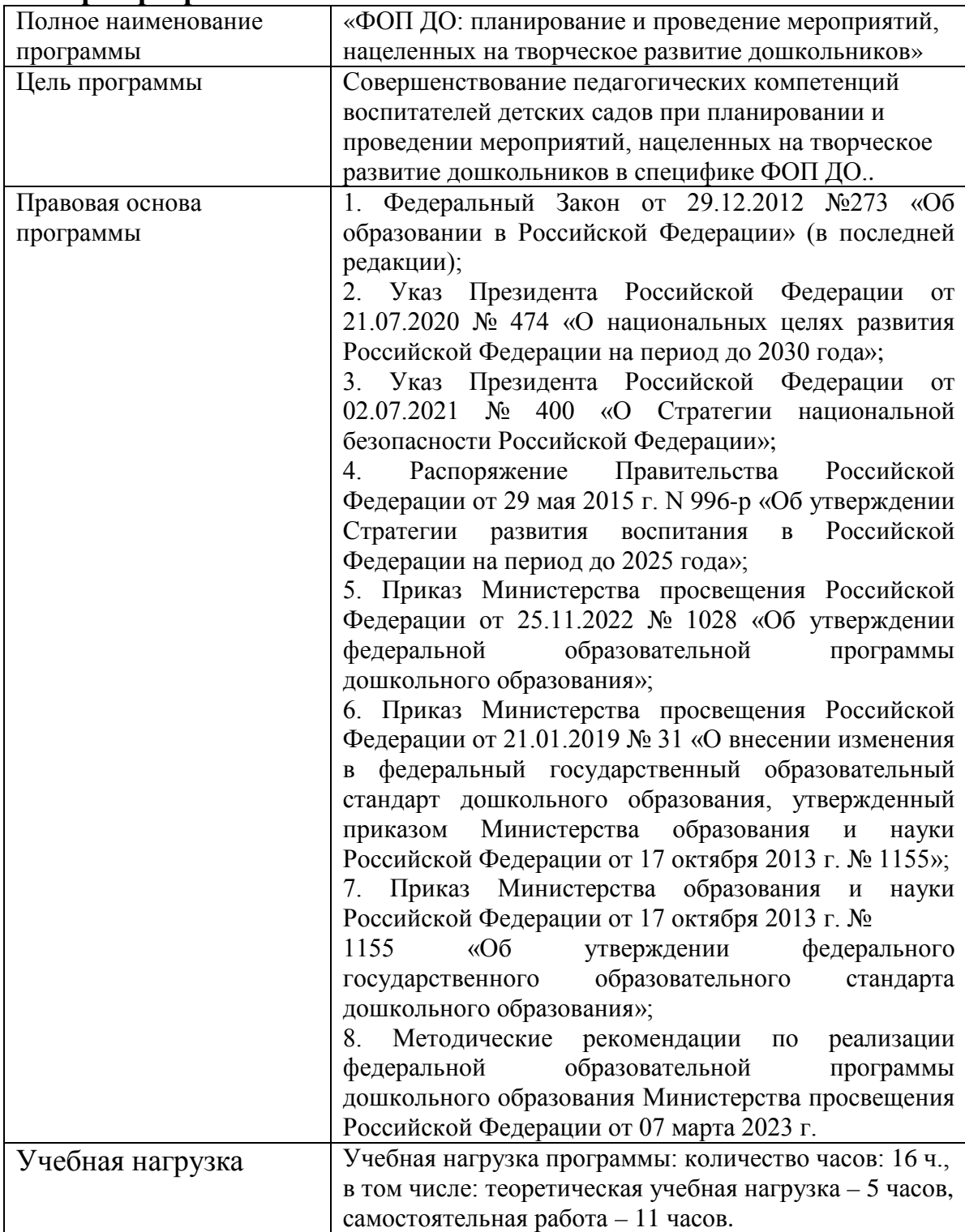

#### **2.2. Рабочая программа**

**1. ФОП ДО как гарант выявления, развития и реализации творческого потенциала каждого ребёнка с учётом его индивидуальности.** (лекция - 1 ч. самостоятельная работа -1 ч.)

Лекция. Выявление творческого потенциала ребенка. Развитие и реализация творческого потенциала и индивидуальности ребенка в контексте ФОП ДО. Актуальность ФОП ДО. Значение ФОП ДО в системе дошкольного образования. Цель ФОП ДО. Принципы ФОП ДО и ФГОС ДО. Краткий обзор планируемых результатов ФОП ДО.

Самостоятельная работа. Определите пути выявления творческого потенциала ребенка. Опишите направления развития и реализации творческого потенциала ребенка в контексте ФОП ДО. Объясните значение ФОП ДО в системе дошкольного образования. Законспектируйте цель и принципы ФОП ДО. Проанализируйте планируемые результаты ФОП ДО.

**2. Психолого-педагогические основы творческой деятельности дошкольников, условия и особенности развития творчества в дошкольном возрасте.** (лекция - 1 ч. самостоятельная работа - 1 ч.)

Лекция. Значение творческой деятельности дошкольников. Психологопедагогические основы творческой деятельности дошкольников. Условия и особенности развития творчества дошкольников. Создание благоприятной среды для творческого развития дошкольников. Особенности развития творчества детей разного дошкольного возраста. Проблемы развития творческих способностей детей в педагогической теории и практике. Специфика развития творчества дошкольников с учётом индивидуальных особенностей воспитанников.

Самостоятельная работа. Опишите значение творческой деятельности школьников. Проанализируйте психолого-педагогические основы творческой деятельности дошкольников. Законспектируйте условия и особенности развития творчества дошкольников. Определите проблемы развития творческих способностей детей и пути их преодоления.

#### **3. Промежуточный контроль** (самостоятельная работа - 1 ч.)

Самостоятельная работа. Выполнение тестовых заданий

# **4. Современные подходы, педагогические технологии, формы, методы творческого развития дошкольников в специфике реализации ФОП ДО.** (лекция - 1 ч. самостоятельная работа - 1 ч.)

Лекция. Творческое развитие дошкольников в специфике реализации ФОП ДО. Обзор основных задач творческого развития дошкольников. Этапы творческого развития дошкольников. Современные подходы, педагогические технологии и приёмы творческого развития дошкольников в специфике реализации ФОП ДО. Традиционные и инновационные средства, формы и методы творческого развития дошкольников. Роль воспитателей и ДОО в реализации современных средств, форм и методов творческого развития дошкольников.

Самостоятельная работа. Практическая работа № 1. В рамках самостоятельной работы выполняется практическая работа: разработать план занятия по рисованию, направленного на творческое развитие дошкольников посредством игровых приемов.

**5. Методика разработки плана занятия, нацеленного на творческое развитие дошкольников.** (лекция - 1 ч. самостоятельная работа - 1 ч.)

Лекция. Теоретические основы составления плана занятия, нацеленного на творческое развитие дошкольников. Значение занятий, нацеленных на творческое развитие дошкольников, в системе дошкольного образования. Функции занятий. Основные компоненты занятия. Определение темы занятия. Определение целей и задач занятия. Разбор возможных методов проведения занятия. Выбор формы проведения занятия. Планируемые результаты занятия. Специфика составления плана занятия, нацеленного на творческое развитие дошкольников.

Самостоятельная работа. Практическая работа № 2. В рамках самостоятельной работы выполняется практическая работа: разработать план

занятия, нацеленного на творческое развитие дошкольников, по теме «Создание коллажей».

**6. Промежуточный контроль** (самостоятельная работа - 1 ч.)

Самостоятельная работа. Выполнение тестовых заданий

**7. Составление плана мероприятия «Мой блог творчества» с использованием современных ИКТ-технологий и участием родителей как пример долгосрочного стимулирования творческой активности детей старшего дошкольного возраста.** (лекция - 1 ч. самостоятельная работа - 1 ч.)

Лекция. Современные ИКТ-технологии как средство долгосрочного стимулирования творческой активности детей старшего дошкольного возраста. Участие родителей в творческой активности дошкольников. Использование блогов в качестве развивающей площадки для стимулирования творческой активности дошкольников. Составление плана мероприятия «Мой блог творчества». Цели, задачи, этапы реализации, планируемые результаты. Особая роль родителей в мероприятии, включающая обеспечение безопасного использования ИКТ-технологий. Основные акценты при планировании мероприятия «Мой блог творчества».

Самостоятельная работа. Опишите значение современных ИКТ-технологий как примера долгосрочного стимулирования творческой активности детей старшего дошкольного возраста. Аргументируйте необходимость участия родителей в творческой активности дошкольников. Сделайте анализ плана мероприятия «Мой блог творчества».

**8. Итоговая аттестация** (самостоятельная работа - 4 ч.) Самостоятельная работа. Выполнение проекта

#### **Раздел 3. Формы аттестации и оценочные материалы**

#### **Текущий контроль**

**Раздел программы: Современные подходы, педагогические технологии, формы, методы творческого развития дошкольников в специфике реализации ФОП ДО.**

**Форма:** Практическая работа

## **Описание, требования к выполнению:**

Слушателю необходимо разработать план занятия по рисованию, направленного на творческое развитие дошкольников посредством игровых приемов. Время выполнения 1 академический час.

#### **Критерии оценивания:**

Работа оценивается согласно критериальному листу (размещен ниже). Работа считается выполненной, если количество баллов – 3 и более. Работа считается невыполненной, если количество баллов – от 0 до 2.

#### **Примеры заданий:**

Слушателю необходимо разработать план занятия по рисованию, направленного на творческое развитие дошкольников посредством игровых приемов. Занятие должно способствовать стимуляции интереса детей к творчеству. Например, прием «Рисование под музыку» заключается в том, что воспитатель начинает занятие с прослушивания музыки вместе с детьми. После детям дается задание изобразить на бумаге те образы, которые были вызваны этой музыкой. В конце занятия дети дают названия рисункам и рассказывают о них. Другой прием — «Рисование по кругу». В ходе такой игры один ребенок начинает рисунок в свободном стиле и следующий за ним добавляет что-то свое, и так делают все остальные дети в группе. Педагог может использовать несколько игровых приемов во время занятия. Подобные игры являются хорошими стимуляторами развития интереса ребенка к творческой работе. Все аспекты проведения занятия должны найти своё отражение в составляемом плане занятия, его теме, цели, задачах, этапах реализации и планируемых результатах.

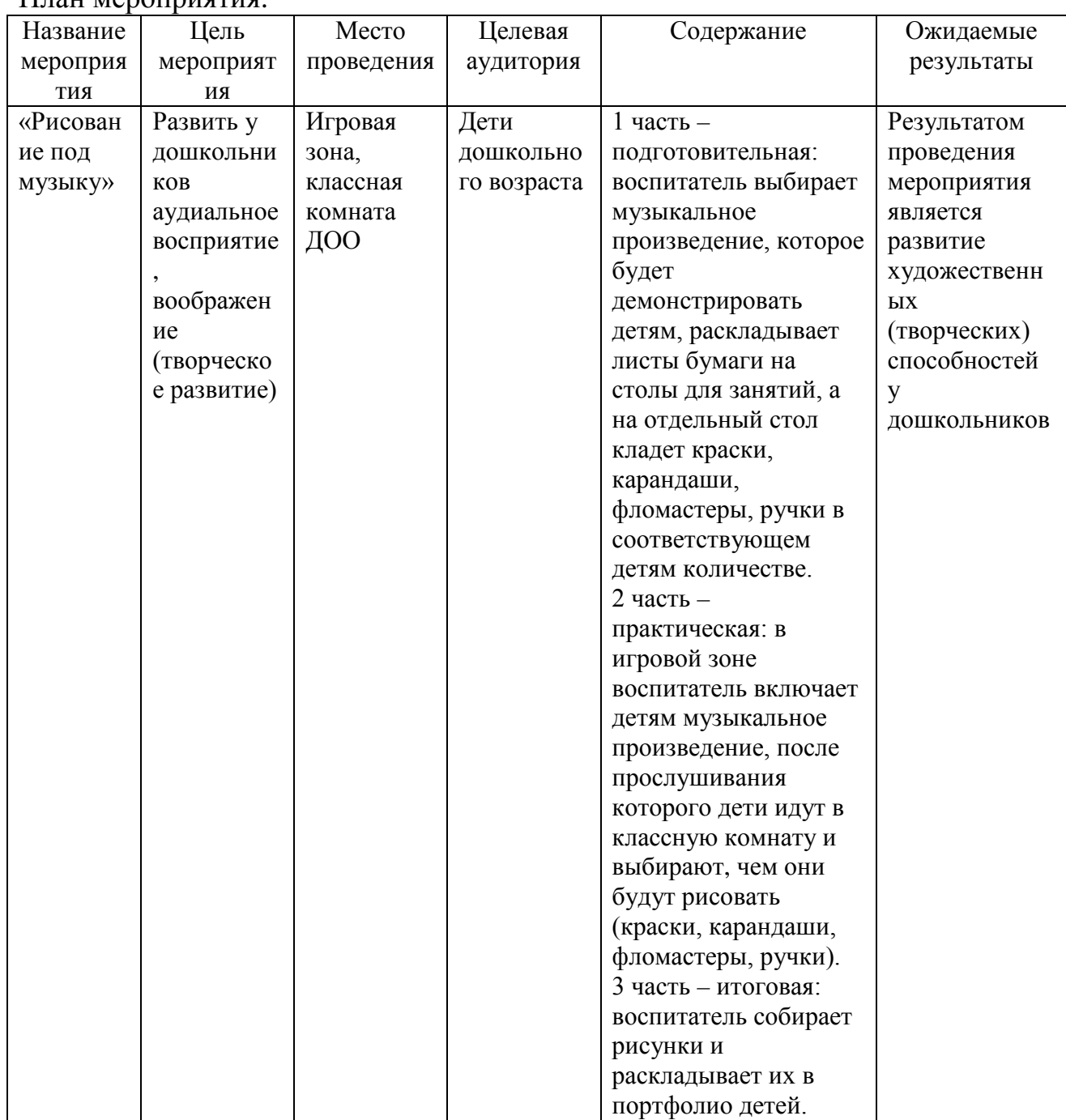

# План мероприятия:

# **Критерии оценивания:**

Работа оценивается согласно критериальному листу (размещенного ниже). Работа считается выполненной, если количество баллов – 3 и более. Работа считается невыполненной, если количество баллов – от 0 до 2. Критериальный лист:

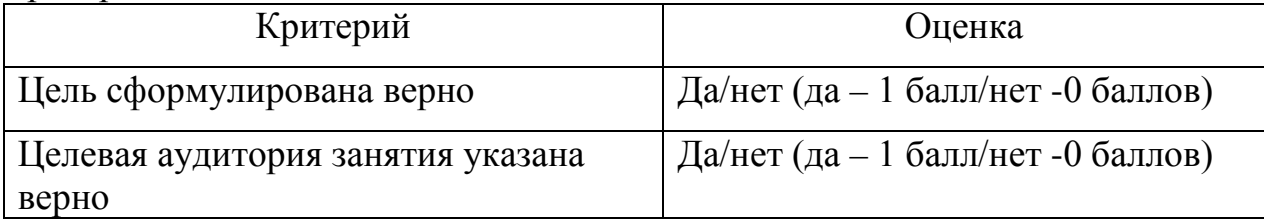

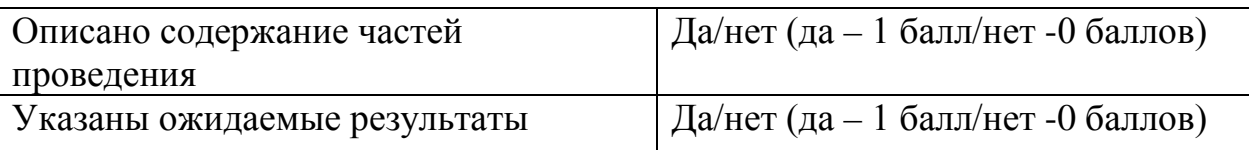

#### **Количество попыток:** не ограничено

# **Раздел программы: Методика разработки плана занятия, нацеленного на творческое развитие дошкольников.**

**Форма:** Практическая работа

#### **Описание, требования к выполнению:**

Слушателю необходимо разработать план занятия, нацеленного на творческое развитие дошкольников, по теме «Создание коллажей». Время выполнения 1 академический час.

## **Критерии оценивания:**

Работа оценивается согласно критериальному листу (размещен ниже). Работа считается выполненной, если количество баллов – 3 и более. Работа считается невыполненной, если количество баллов – от 0 до 2.

# **Примеры заданий:**

Педагогу необходимо разработать план занятия, нацеленного на творческое развитие дошкольников, по теме «Создание коллажей». Коллаж технический прием в изобразительном искусстве, который заключается в создании различных произведений путем использования предметов и материалов, отличающихся друг от друга. Необычное сочетание разнородных предметов с грамотным применением может вызвать эффект неожиданности и придать эмоциональную окраску работе. Этот прием также развивает нестандартное и творческое мышление. Для проведения такого мероприятия педагог должен определиться с тематикой работ детей. Также в распоряжении педагога должны быть различные материалы, которые могут пригодиться для коллажей. Возможно и участие родителей в занятии: они могут помогать детям с коллажами, подсказывать, приносить свой материал. В конце занятия каждый ребенок рассказывает о своем коллаже. В случае участия родителей в группе может быть проведен конкурс на лучший коллаж. После составления плана занятия целесообразно сделать его анализ, ещё раз промоделировать ход занятия на основе созданного плана.

План мероприятия:

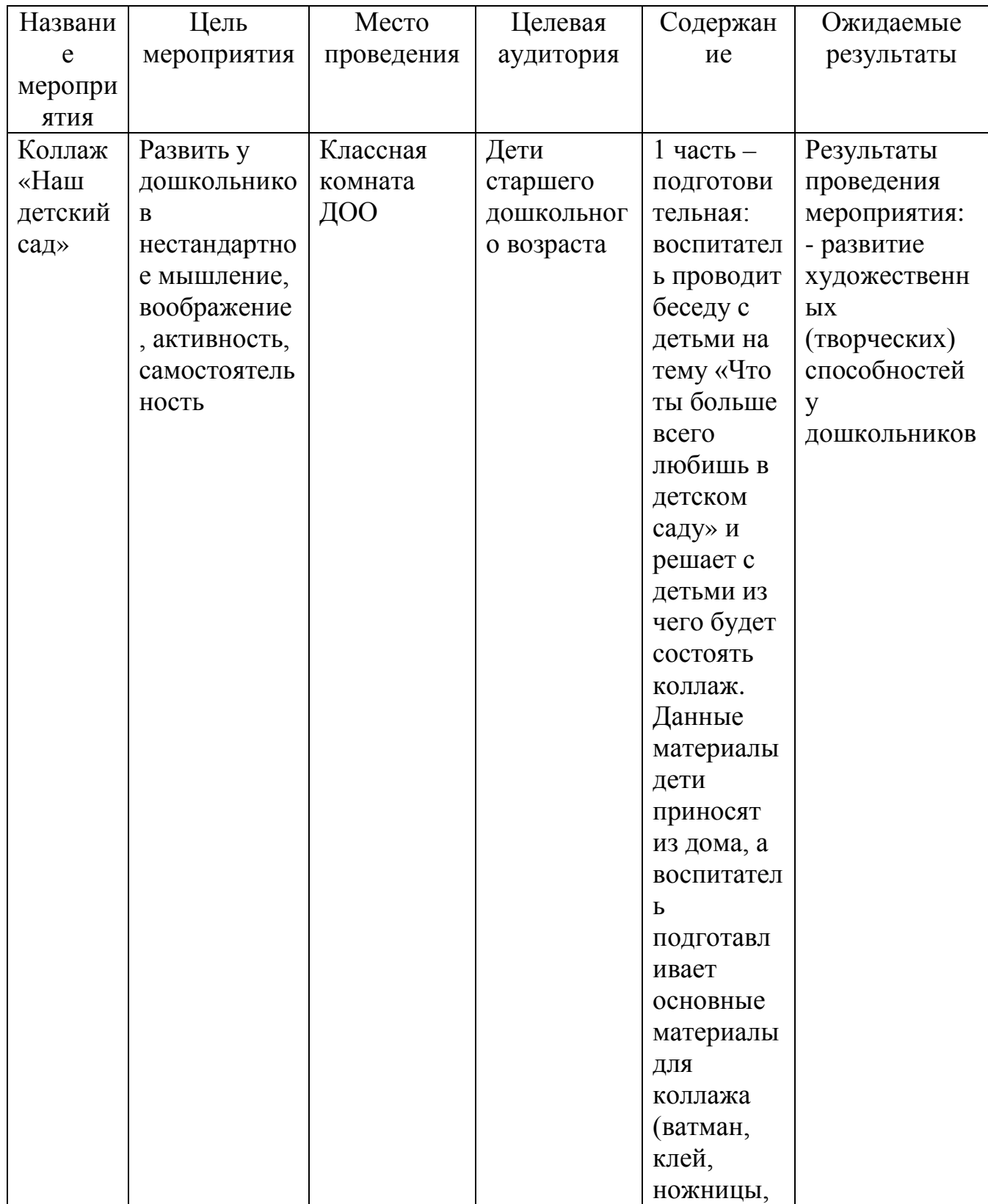

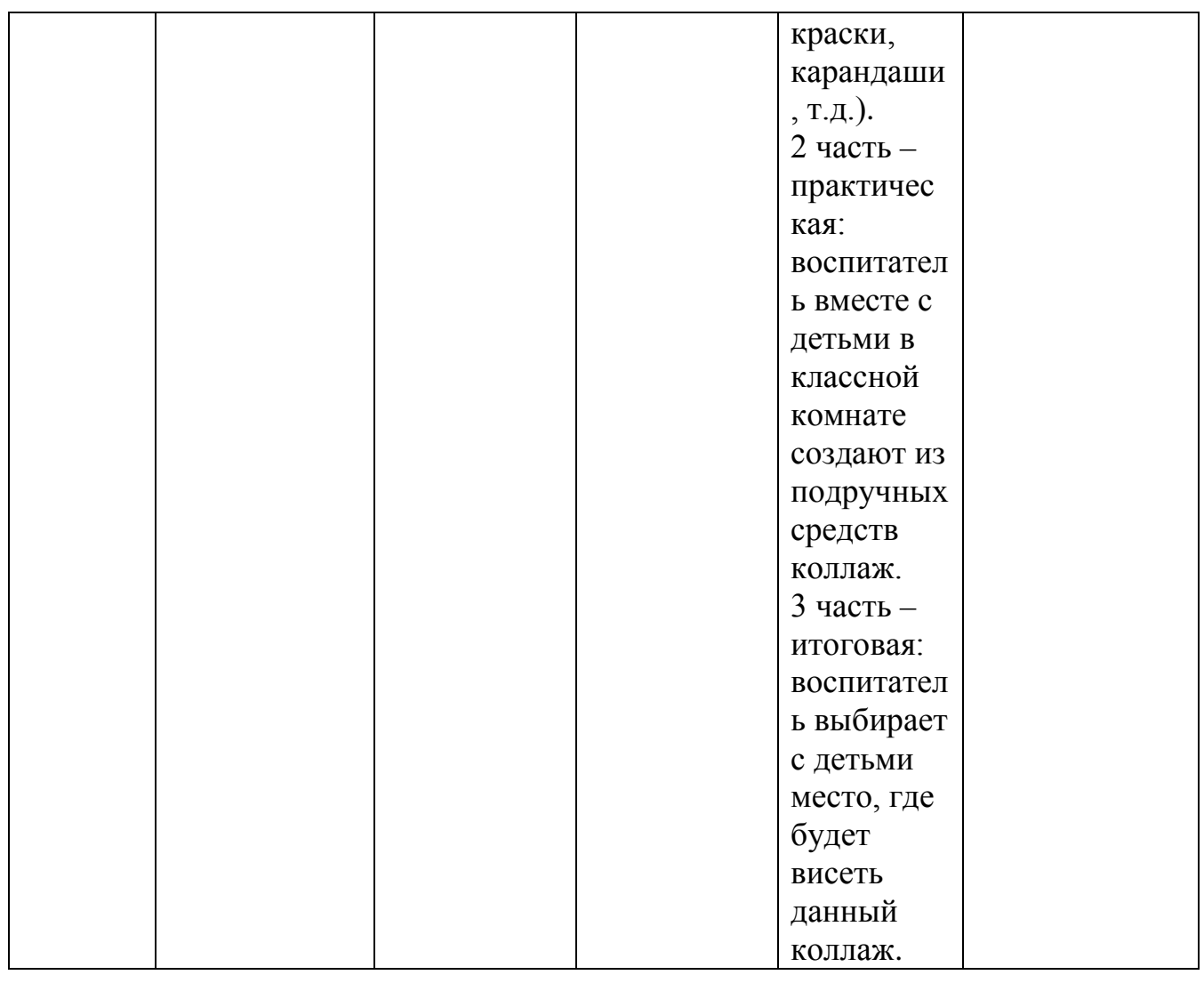

# **Критерии оценивания:**

Работа оценивается согласно критериальному листу (размещенного ниже). Работа считается выполненной, если количество баллов – 3 и более. Работа считается невыполненной, если количество баллов – от 0 до 2. Критериальный лист:

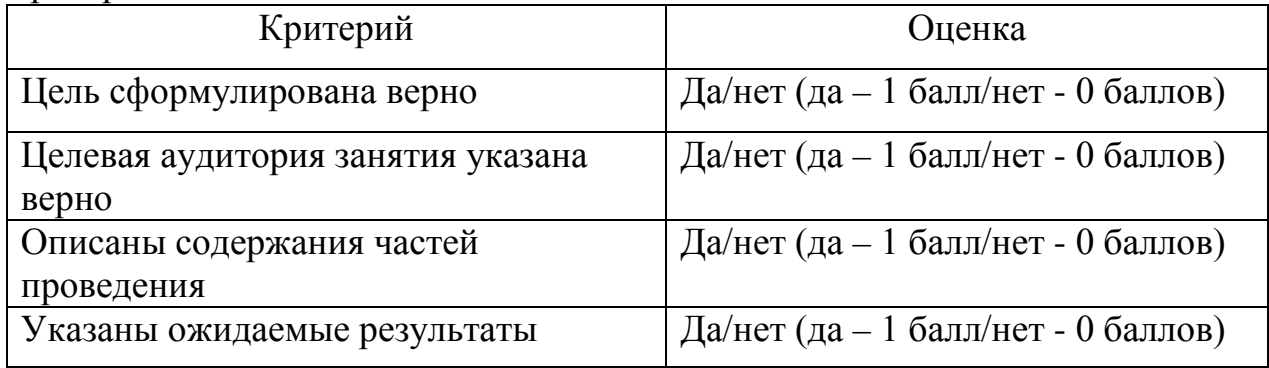

**Количество попыток:** не ограничено

# **Промежуточный контроль**

# **Раздел программы: Темы 1-2.**

## **Форма:** тестирование

## **Описание, требования к выполнению:**

Предлагается к выполнению 16 заданий: 6 заданий с выбором ответа, 6 заданий с множественным выбором (задания с выбором нескольких правильных ответов), 2 задания на установление верного порядка, 2 задания на установку верного соответствия. Время выполнения 45 минут.

# **Критерии оценивания:**

Результат формируется путем суммирования набранных баллов – по 1 баллу за каждое правильно выполненное задание. Максимальное количество баллов: 16. Тест считается пройденным при наборе 10 и более баллов. Примеры заданий:

1. Что является методы развития творчества в дошкольном возрасте?

A. Чтение ребенку А.С. Пушкина в раннем возрасте;

- B. Походы в музеи, на выставки;
- C. Закрепление полученных знаний в игровых ситуациях;
- D. Ограничение в просмотре мультфильмов.

2. В каком возрасте закладываются общие предпосылки становления творческих способностей?

- A. До 1,5 лет;
- B. До 3 лет;
- C. До 7 лет;
- D. До 12 лет.

3. Соотнесите образовательные области творческого развития дошкольников с их содержанием.

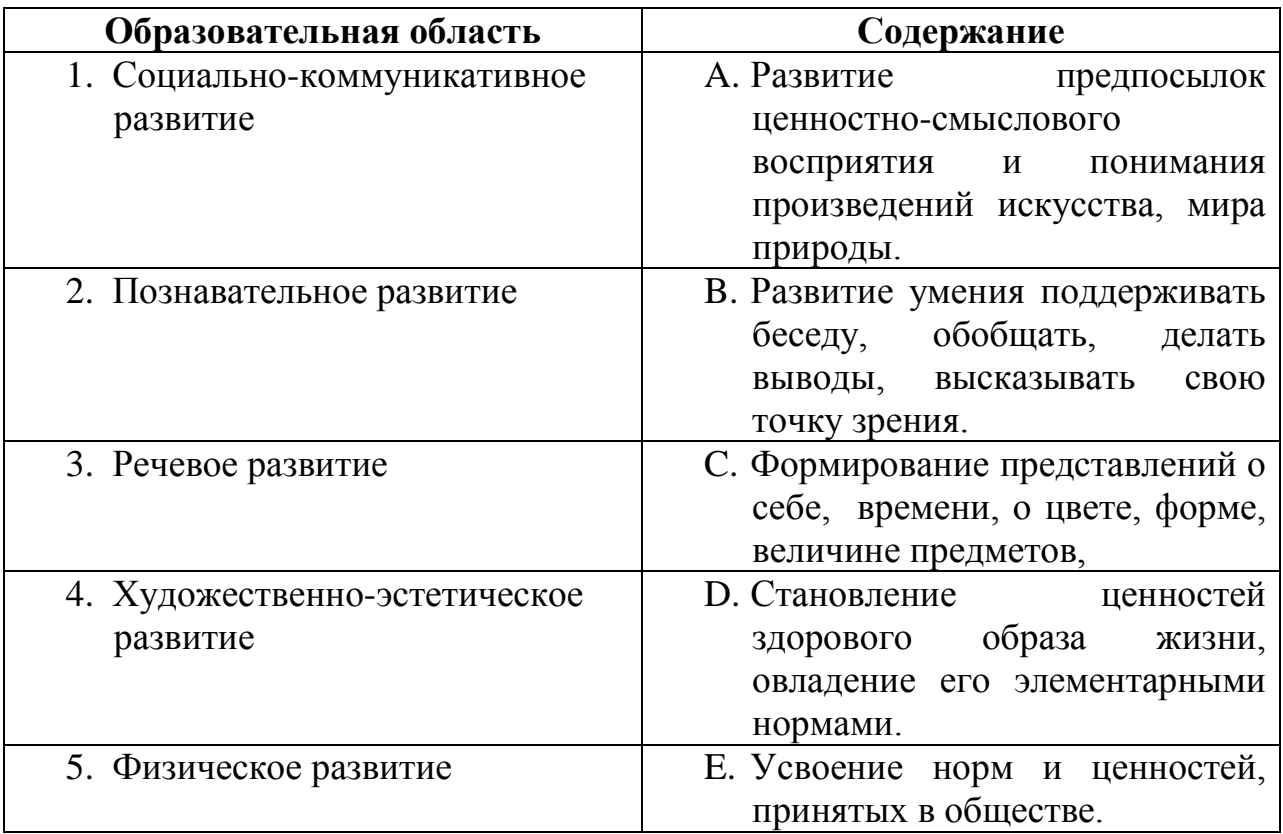

# **Количество попыток:** 3

# **Раздел программы: Темы 3-4.**

**Форма:** тестирование

# **Описание, требования к выполнению:**

Предлагается к выполнению 15 заданий: 6 заданий с выбором ответа, 5 заданий с множественным выбором (задания с выбором нескольких правильных ответов), 2 задания на установление верного порядка, 2 задания на установку верного соответствия. Время выполнения 45 минут.

# **Критерии оценивания:**

Результат формируется путем суммирования набранных баллов – по 1 баллу за каждое правильно выполненное задание. Максимальное количество баллов: 15. Тест считается пройденным при наборе 9 и более баллов. Примеры заданий:

1. Как называется метод, который предполагает использование последовательных вопросов, позволяет описать изменения?

- A. Метод творческих открытий;
- B. Метод творчества;
- C. Метод творческих преобразований;
- D. Метод открытых способностей.
- 2. Что не относится к этапам детского творчества?
- A. Формирование замысла;
- B. Круглый стол;
- C. Реализация замысла;
- D. Анализ творческой работы.

3. Что является основой разделов «Изобразительная деятельность» и «Художественный труд» программы «Радуга»?

- A. Живопись;
- B. Народное искусство;
- C. Зарубежные художники;
- D. Кубизм.

#### **Количество попыток** 3

#### **Итоговая аттестация**

**Форма:** проект

#### **Описание, требования к выполнению:**

В рамках итоговой аттестации слушатель выполняет своё проектное задание (проектную работу) «Планирование серии мероприятий, нацеленных на творческое развитие дошкольников», которое разрабатывается слушателем с учётом возрастных и индивидуальных особенностей обучающихся, возможностей образовательной среды ДОО, специфики содержания ФОП ДО и ФГОС ДО. В рамках выполнения проекта должны быть составлены план и технологическая карта к каждому из мероприятий серии (4-5 мероприятий). Проектная работа серии тематических мероприятий должна быть снабжена обоснованием целесообразности выстроенной последовательности мероприятий, их логической взаимосвязи. Время выполнения задания 4 академических часа.

#### **Критерии оценивания:**

Проектное задание (проектная работа) считается выполненной если в ней: правильно учтены возрастные и индивидуальные особенности обучающихся; грамотно используются возможности образовательной среды ДОО; - проект содержит педагогические методы и приёмы, позволяющие вызвать эмоциональный отклик детей, создать ситуации и события, развивающие эмоционально-ценностную сферу ребёнка, способствующие раскрытию творческих способностей ребёнка; - мероприятия согласуются с содержанием ФОП ДО и ФГОС ДО; - план и технологическая карта каждого мероприятия соответствует требованиям к документу, корректно сформулирована цель, указана целевая аудитория мероприятия, описаны содержание частей проведения, ожидаемые результаты. Если вышеперечисленные параметры не выполнены, то проектная работа требует доработки со стороны слушателя.

#### **Примеры заданий:**

Слушателю необходимо, исходя из возрастных и индивидуальных особенностей обучающихся, возможностей образовательной среды ДОО, специфики содержания ФОП ДО и ФГОС ДО, спроектировать серию тематических мероприятий (4-5 мероприятий), нацеленных на творческое развитие дошкольников. В рамках выполнения проекта должны быть составлены план и технологическая карта к каждому из мероприятий серии. Проектная работа серии тематических мероприятий должна быть снабжена обоснованием целесообразности выстроенной последовательности мероприятий, их логической взаимосвязи.

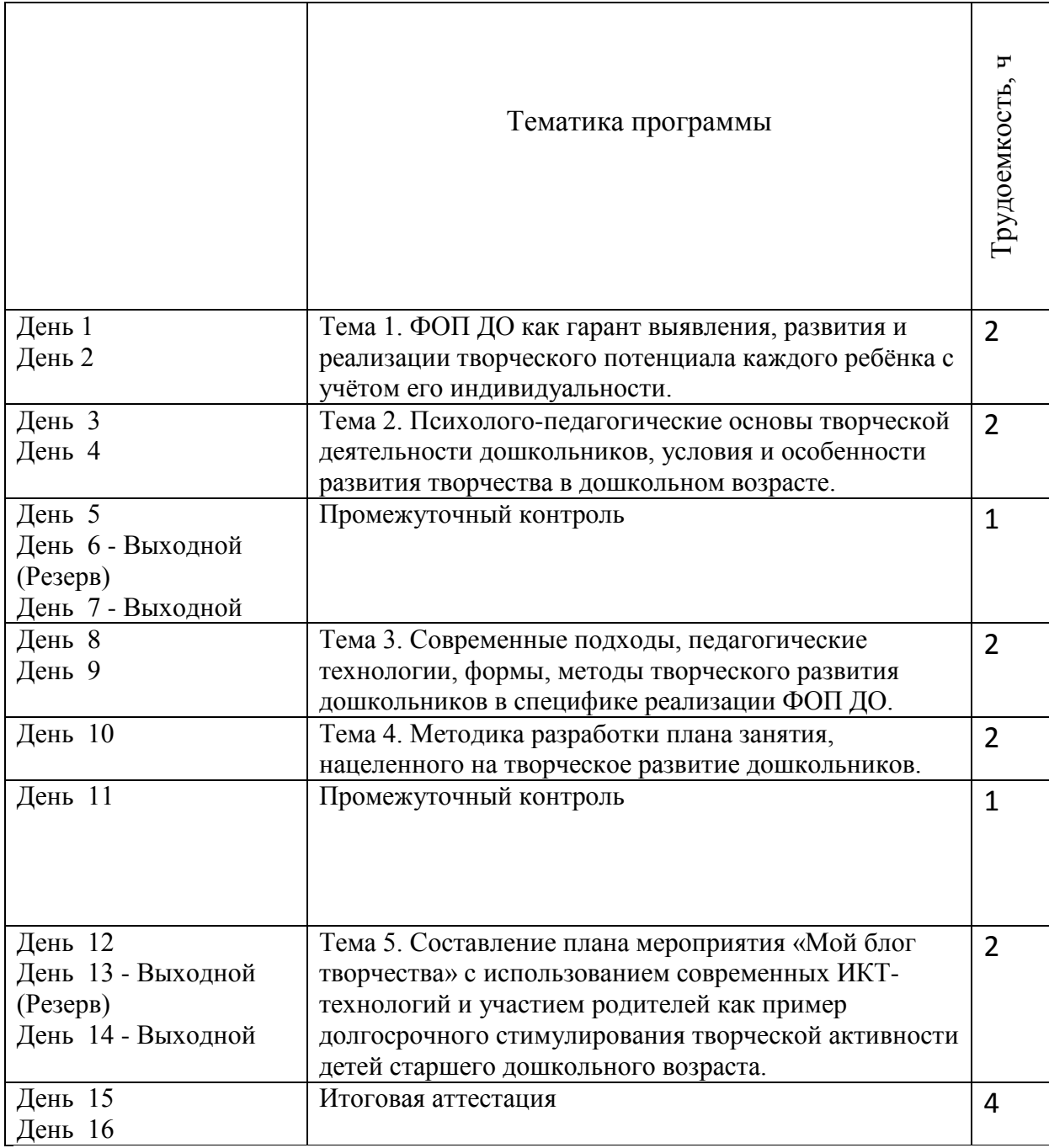

# **4. Календарно – учебный график**

# **5. Дополнительные средства для успешного освоения материала образовательной программы. Электронная тетрадь.**

Для более успешного освоения материалов программы, для более полной работы с заданиями и кейсами в рамках обучения слушателями могут использоваться некоторые элементы электронной тетради на сайте.

Вся информация (заметки, материалы, работы и т.д.) в электронной тетради размещается слушателем через форму добавления слайдов.

На слайды можно размещать информацию разного формата - изображения, презентации, архивы, видеоматериалы, текстовые данные.

Для добавления слайда необходимо нажать кнопку "+Добавить слайд".

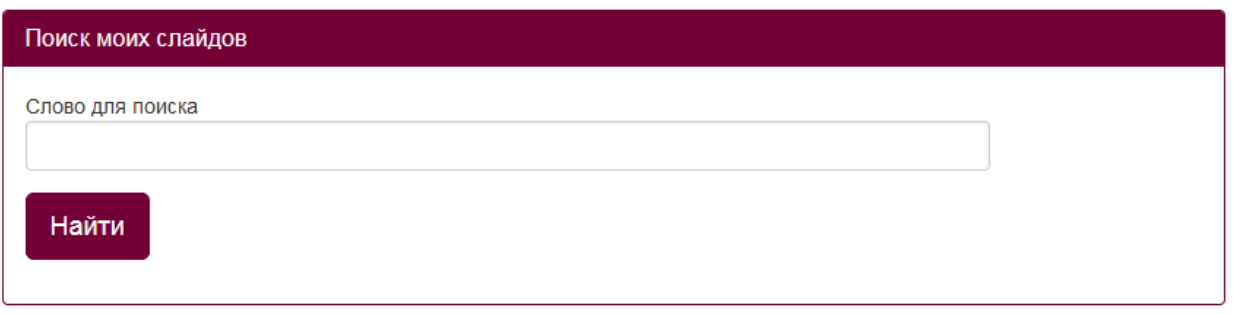

# +Добавить слайд

После нажатия на данную кнопку откроется форма редактирования инфоресурса, работа с которой описана в п.2 и 3 данной инструкции.

Внимание! Не нужно перегружать один слайд информацией во избежание зависания слайда.

Можно добавлять неограниченное количество слайдов.

Также в пункте «Слайды» можно через поисковую форму найти нужный заполненный слайд.

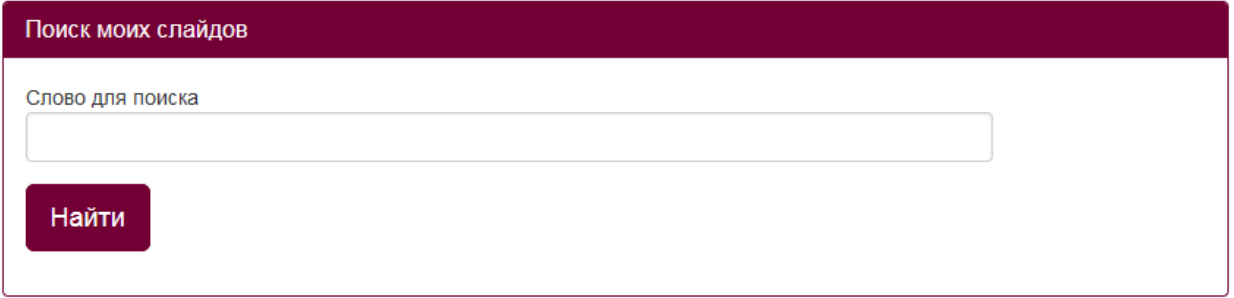

В правом верхнем углу каждого заполненного слайда отображаются две  $K$  **KHOTIKU** 

По форме загружаемая информация может носить графический, текстовый (форматированнный) и html-конте

Карандаш позволяет отредактировать созданный слайд, а крестик удалить его. Если нажали на крестик, но не обновляли страницу сайта, то слайд можно восстановить, повторно нажав на данную кнопку (кнопка "плюс"). После обновления страницы слайд восстановлению не подлежит.

*Описание формы редактирования инфоресурсов.*

При заполнении или редактировании формы открываются следующие поля: «Заголовок», «Краткое инфо», «Инфо», «Приоритет» и форма для загрузки файлов.

Строка «Заголовок» ограничена 300 символами, «Краткое инфо» - 1000 символами, «Инфо» - 10000.

**ВНИМАНИЕ!** «Инфо» является единственным обязательным полем для заполнения при добавлении слайдов. Если данное поле не заполнено, то слайд не сохранится.

В строке «Заголовок» можно указать любую текстовую информацию. В данной строке текст не форматируется. Заполнение поля "Заголовок" не обязательно.

```
Заголовок
```
В полях «Инфо» и «Краткое инфо» можно отразить любую текстовую информацию, отредактировать её, а так же сопроводить картинками различного формата.

```
Краткое инфо
\boxed{\text{B~MCTOPHHK} \begin{bmatrix} \text{B} & \text{m} \end{bmatrix} \begin{bmatrix} \text{B} & \text{B} \end{bmatrix}} \begin{bmatrix} \text{X} & \text{B} & \text{B} & \text{B} \end{bmatrix}} \begin{bmatrix} \text{B} & \text{B} \end{bmatrix} \begin{bmatrix} \text{A} & \text{B} \end{bmatrix}} \begin{bmatrix} \text{C} & \text{C} \end{bmatrix} \begin{bmatrix} \text{C} & \text{C} \end{bmatrix}} \begin{bmatrix} \text{C} & \text{C} \end{bmatrix}}.<br>Инфс
\boxed{\text{Q} Источник | Q \text{G} | \text{G} | \text{G} | \text{G} | \text{R} | \text{C} | \text{G} | \text{G} | \text{G} | \text{G} | \text{G} | \text{H} | \text{C} \text{C} | \text{H} | \text{C} \text{C} | \text{H} | \text{C} | \text{C} | \\boxed{\times \quad \text{all} \quad ? \quad \boxed{\text{m} \quad \text{m} \quad \text{m} \quad \text{m} \quad \text{O} \quad \text{O}} \quad \boxed{\text{O}}
```
В слайде можно заполнить только поле «Инфо», т.к. оно обязательно для заполнения. Поле «Краткое инфо» является дополнительным, если необходимо разместить на слайде больше информации.

В строке «Приоритет» можно присвоить слайду номер. Отображаться слайды будут последовательно в соответствии с присвоенным им номером.

Приоритет

Например, если в поле «Приоритет» слайда будет стоять - 1, то данный слайд будет отображаться первым при просмотре всех слайдов.

Если в данном поле будет стоять - 2, то этот слайд будет отображаться вторым при просмотре всех слайдов и т.д.

Далее идет форма для загрузки различных файлов:

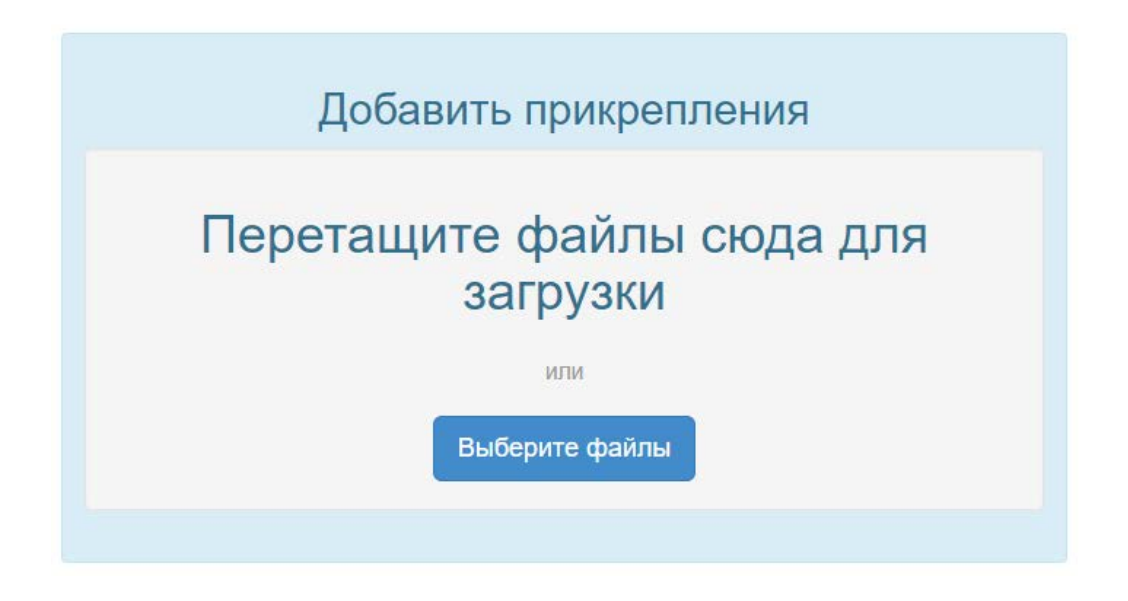

Через данную форму можно загрузить следующие файлы: видеофайлы, презентации, архивы, текстовые файлы.

Файл будет загружен на слайд, когда загрузка дойдет до 100% и он отобразится на слайде.

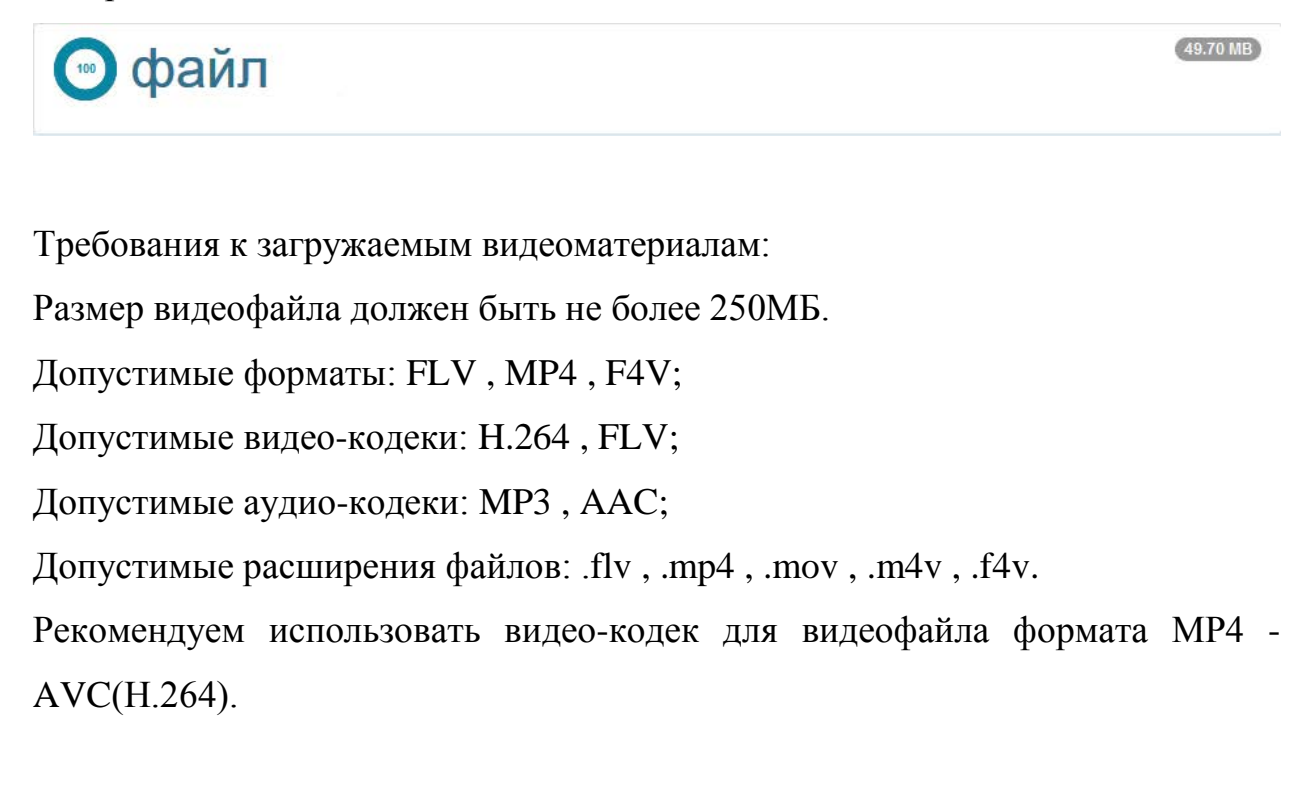

В форме загрузки видеофайла не предусмотрена функция задачи обложки, но можно разместить видео на канале YouTube, задав ему обложку, а ссылку на видеофайл разместить на слайде.

Если необходимо удалить загруженный файл, то необходимо нажать на "крестик" вверху файла и сохранить изменения. После сохранения данный файл на слайде отображаться не будет.

После нажатия на кнопку "Сохранить изменения" в самом низу слайда, должна отобразится надпись, сообщающая об этом (Выполнено!). Закрывать форму редактирования можно только после того, как отобразиться данная надпись, в противном случае данные сохранены не будут.

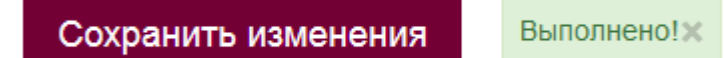

Если при нажатии на данную кнопку запись "Выполнено!" не появляется, а отображается окно с указанием количества символов в полях «Инфо» или «Краткое инфо»:

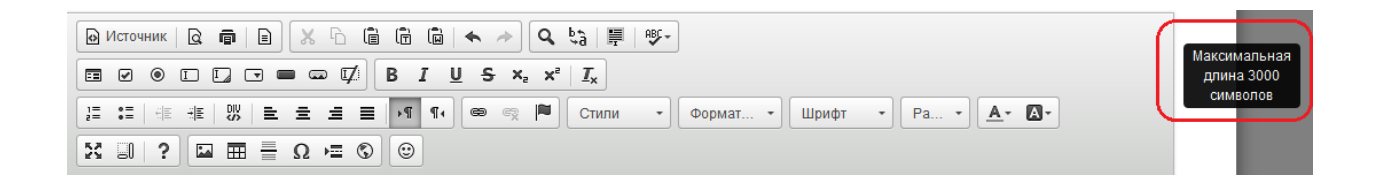

следовательно, в данном блоке («Инфо» и «Краткое инфо») превышено количество символов в html-коде.

Обращаем Ваше внимание на то, что любые спецэффекты, форматирование (изменение цвета шрифта, его размер, отступы и т.д.) и картинки увеличивают количество символов в html-коде.

Решением данной проблемы будет удаление части текстовой информации или изображений из данного блока.

# *Работа в редакторе*

В белом поле блоков «Краткое инфо» или «Инфо» добавляем необходимый текст.

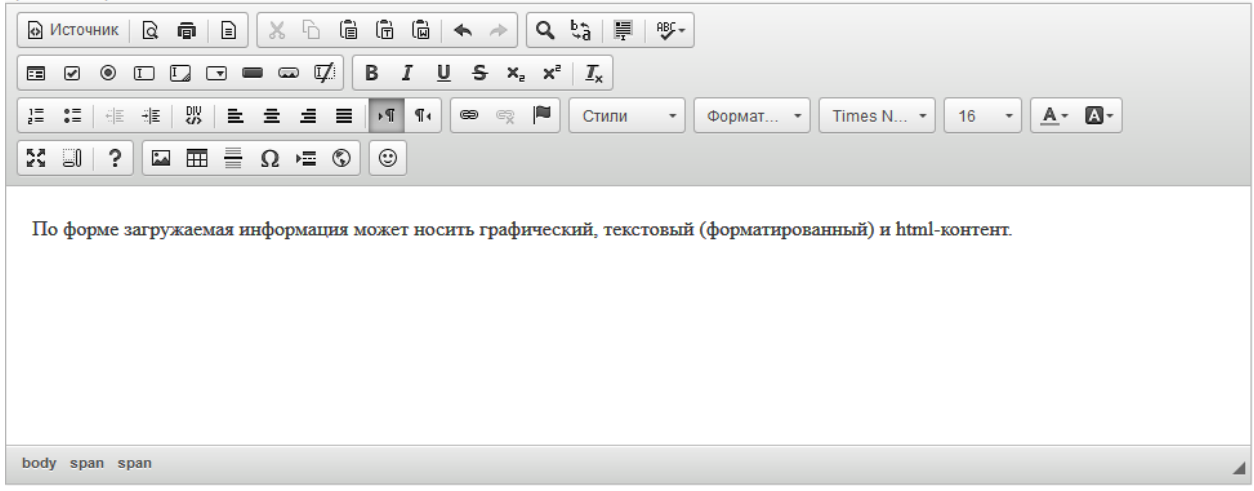

Форму для заполнения текста можно развернуть на весь экран, нажав кнопку «Развернуть», или свернуть, нажав её повторно.

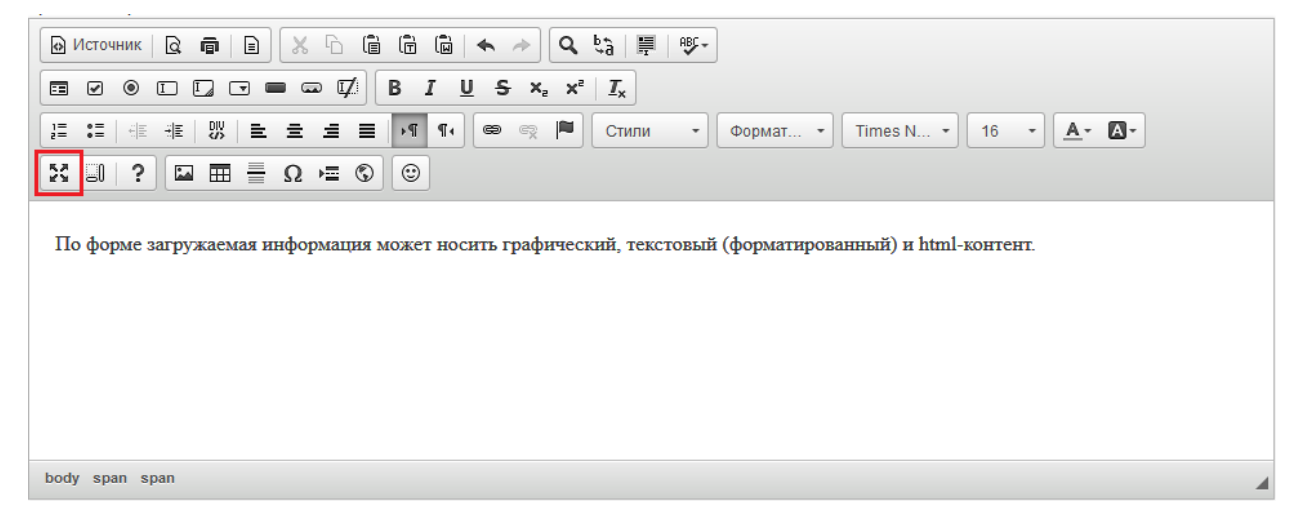

С помощью инструментов панели редактирования можно выравнивать текст по ширине, изменять направления текста, менять стиль, формат, шрифт, размер текста, выбирая то, что подходит.

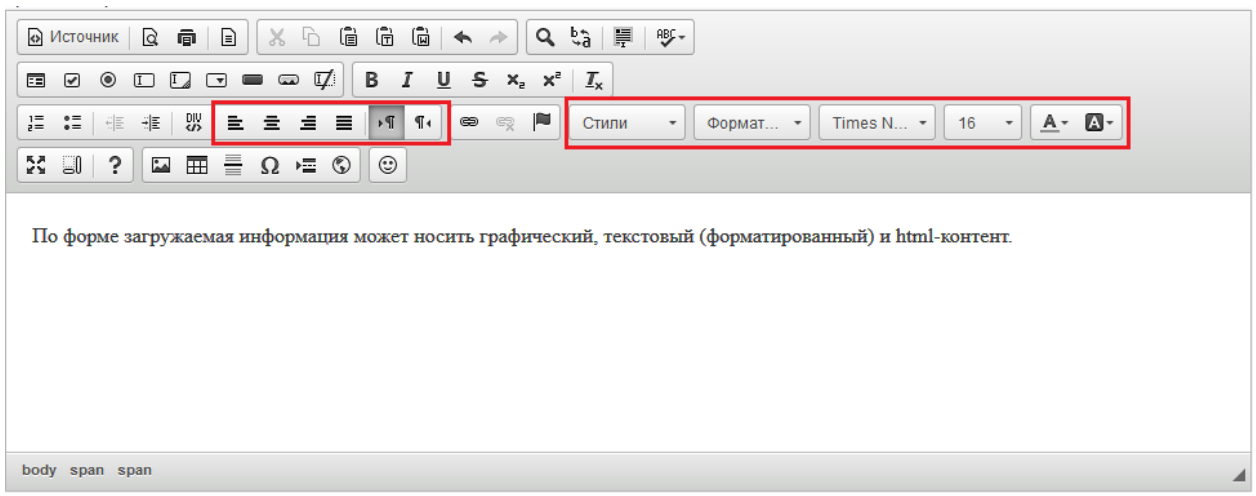

Так же в этом редакторе есть панель изменения шрифтов. Она позволяет делать текст **полужирным**, *курсивом*, подчеркнутым, зачеркнутым, подстрочным, надстрочным.

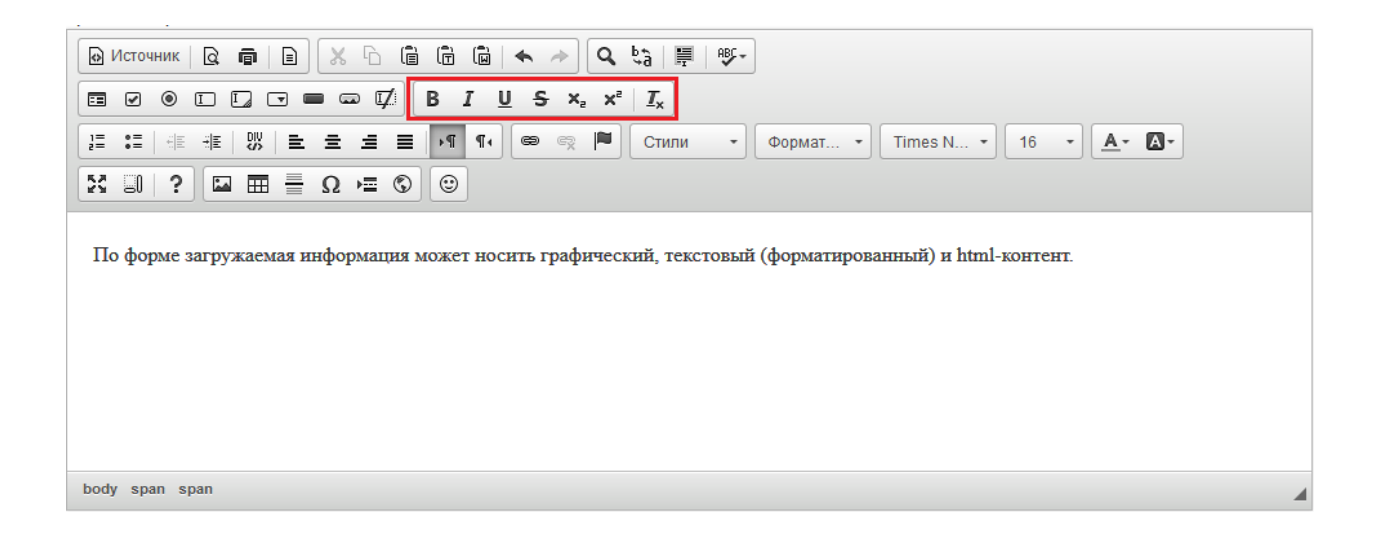

Кнопка «Предварительный просмотр» позволяет просмотреть полностью страницу добавленного текста.

| $X \cap \mathbb{G}$ to the $ \bullet \rightarrow  $<br>$ G \hat{\tau}^{\mu}_{\sigma}  \equiv  \hat{m}^{\mu} $<br>€<br><b>A</b> Источник $\left  \begin{array}{c} \mathbf{Q} \end{array} \right $ a |  |
|----------------------------------------------------------------------------------------------------|--|
| $B I \cup S x$ <sub>e</sub> $x^2$<br>ヷ<br>$\Box\quad \Box\quad \Box\ \Box\ \blacksquare\ \blacksquare$<br>$_{\circ}$<br>☑<br>$I_{x}$<br>畐                                                          |  |
| F<br>$\rightarrow$<br>$\P_4$<br>$A - B -$<br>$\circledcirc$<br>ę<br>$\mathcal{A}$<br>16<br>Стили<br>Times $N$ $\blacktriangleright$<br>Формат •<br>$\overline{\phantom{a}}$                        |  |
| $\odot$<br>$\boxed{23} \quad \boxed{34} \quad \boxed{43} \quad \boxed{43} \quad \boxed{54} \quad \boxed{64} \quad \boxed{64}$<br>$X \cup \$ ?                                                      |  |
| По форме загружаемая информация может носить графический, текстовый (форматированный) и html-контент.                                                                                              |  |
|                                                                                                    |  |
|                                                                                                    |  |
|                                                                                                    |  |
|                                                                                                    |  |
|                                                                                                    |  |
| body span span                                                                                                    |  |

Добавленный текст можно распечатать, нажав на кнопку «Печать».

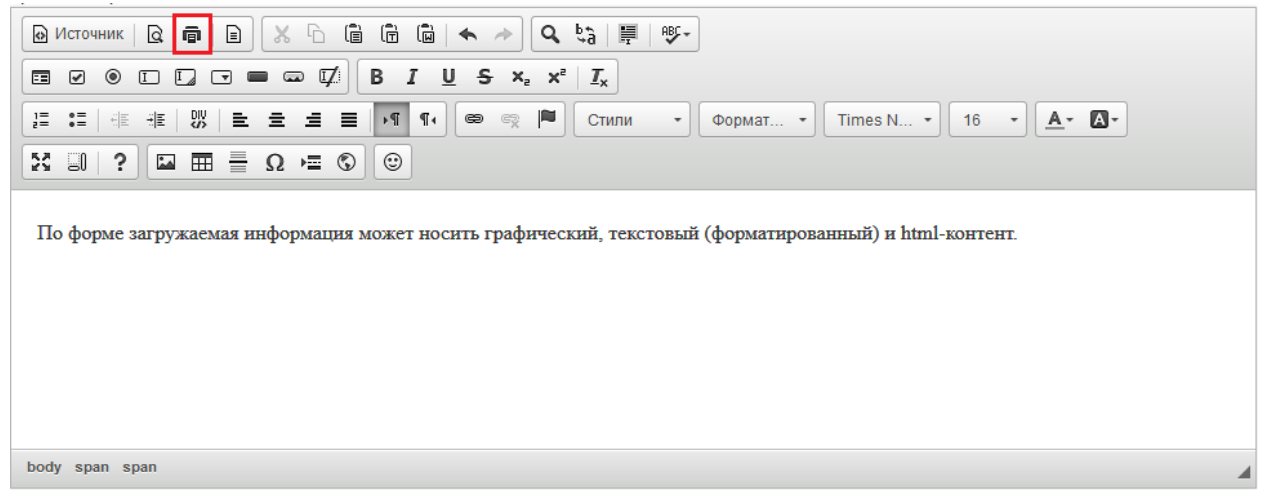

Если нужно выбрать шаблон для оформления текста, необходимо нажать «Шаблоны», выбрать необходимый образец и заполнить его.

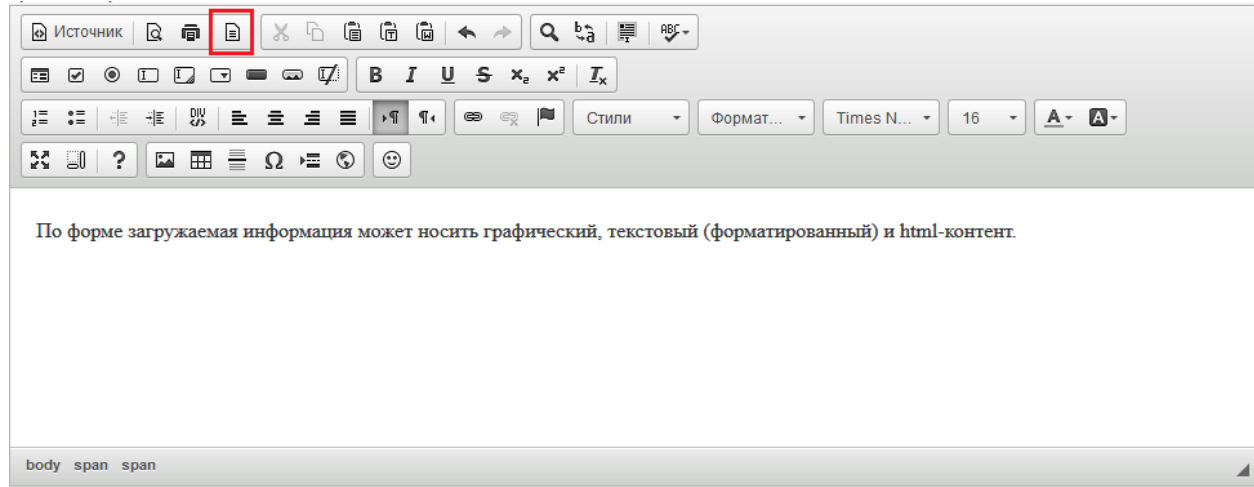

Чтобы вырезать или скопировать текст, нужно выделить его и выбрать нужную функцию.

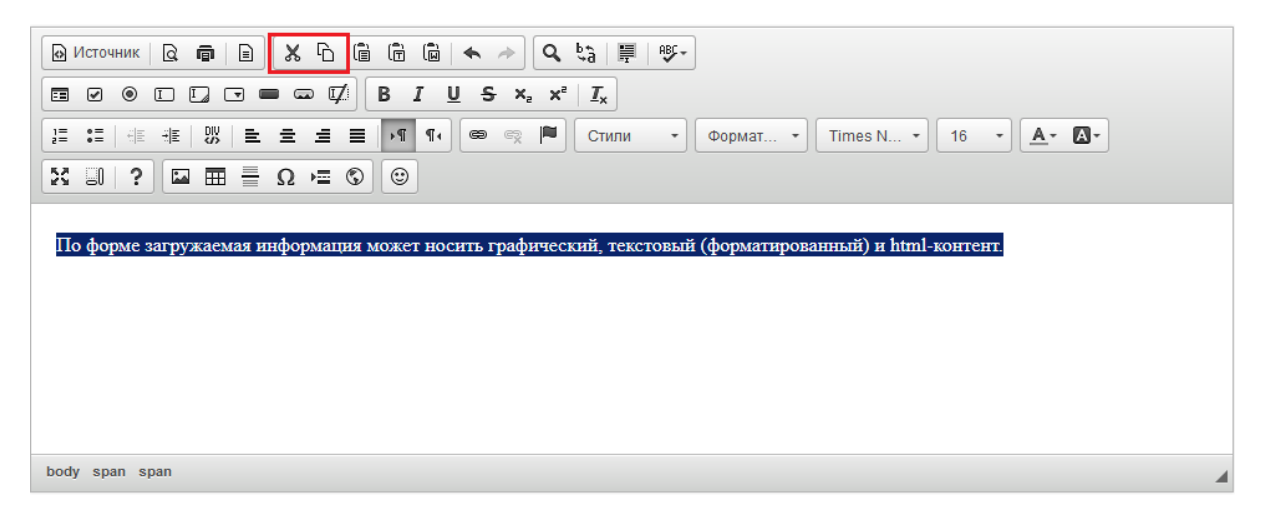

Вставить в текст нумерованный или маркированный список можно с помощью кнопок «Вставить/удалить нумерованный список» и «Вставить/ удалить маркированный список».

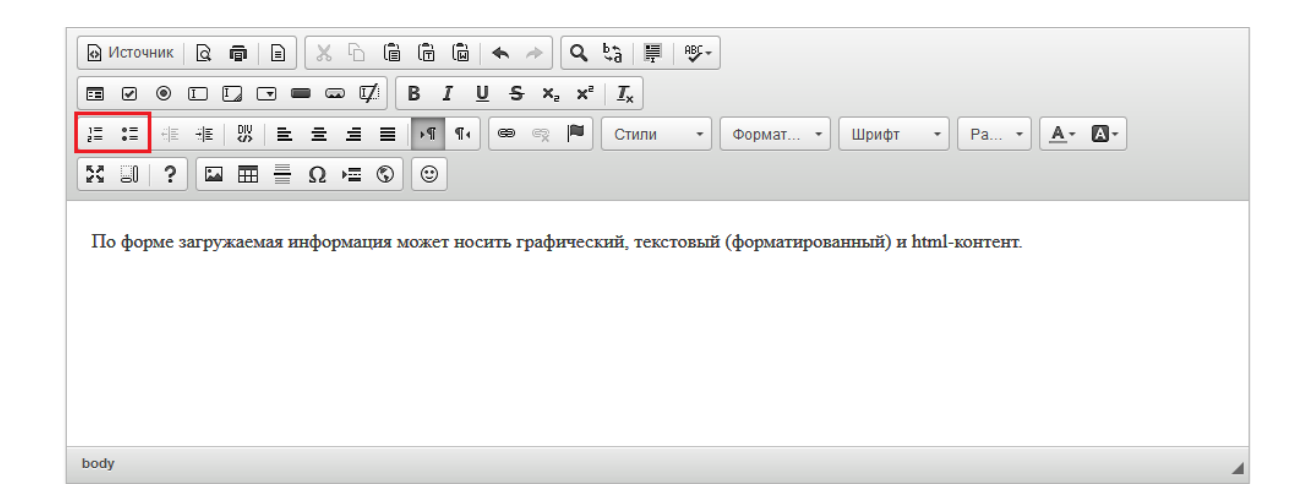

В тексте можно вставлять ссылки на другой сайт или страницу, на электронный ящик или на файл. Для этого необходимо выделить часть теста, которую нужно сделать ссылкой, и нажать на кнопку «Вставить/Редактировать ссылку». В поле «Ссылка» добавить нужную ссылку, при необходимости заполнить раздел «Цель» и/или «Дополнительно» и нажать «ОК».

Если необходимо, чтобы данная ссылка открывалась в отдельном окне браузера, то во вкладке "Цель" необходимо выбрать Цель - Новое окно (blank).

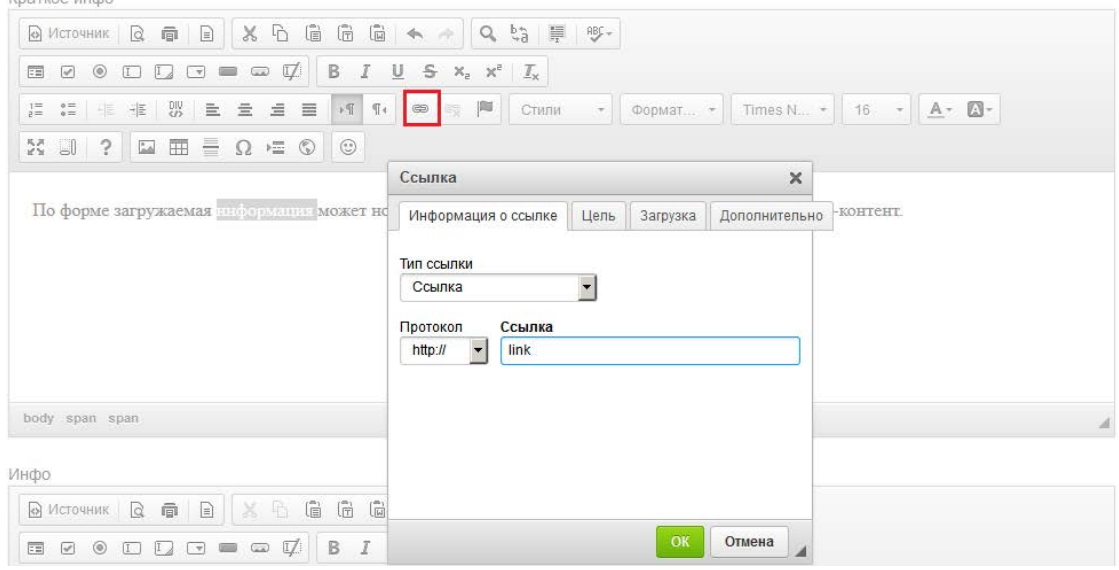

Ссылка на электронный ящик делается аналогично обычной ссылке. Для этого необходимо написать сам электронный адрес, выделить его, нажать кнопку «Вставить/Редактировать ссылку», в выпадающем списке «Тип ссылки» выбрать «Email» и вписать адрес в нужное поле.

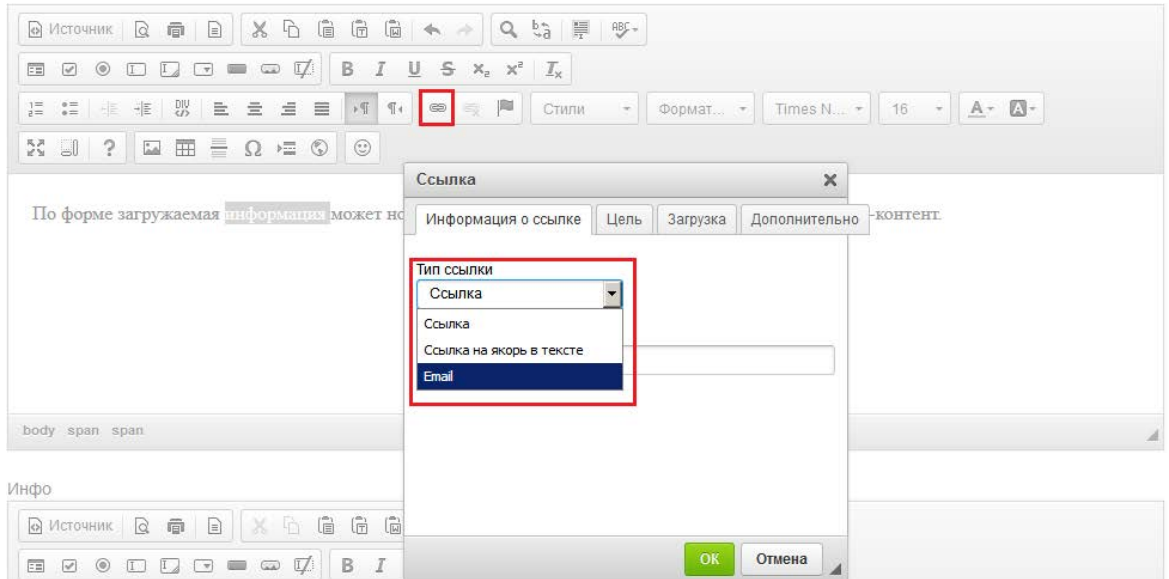

Чтобы вставить картинку в текст, нужно нажать на кнопку "Изображение".

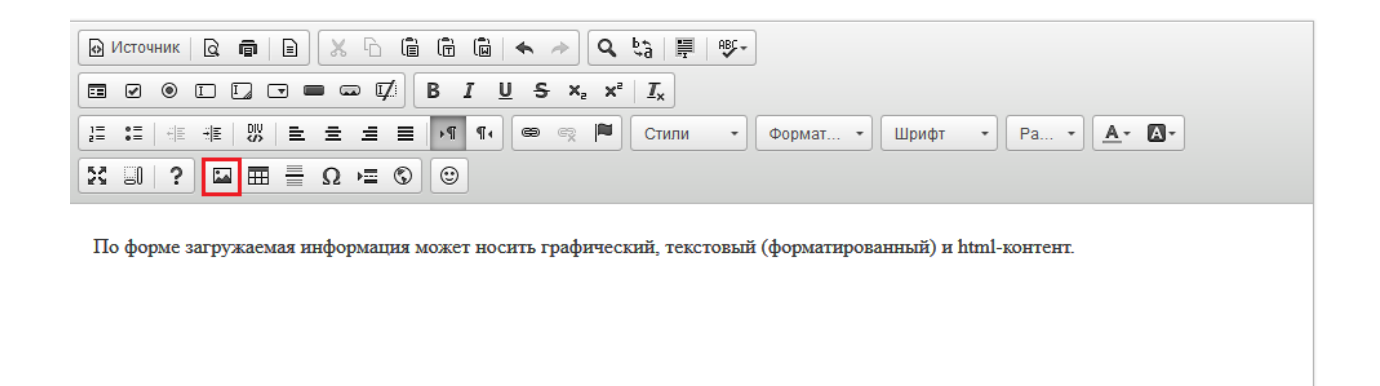

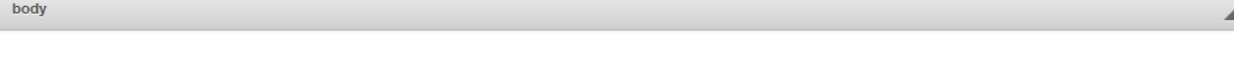

После нажатия на данную кнопку откроется окно «Свойства изображения». Необходимо нажать на вкладку «Загрузить»

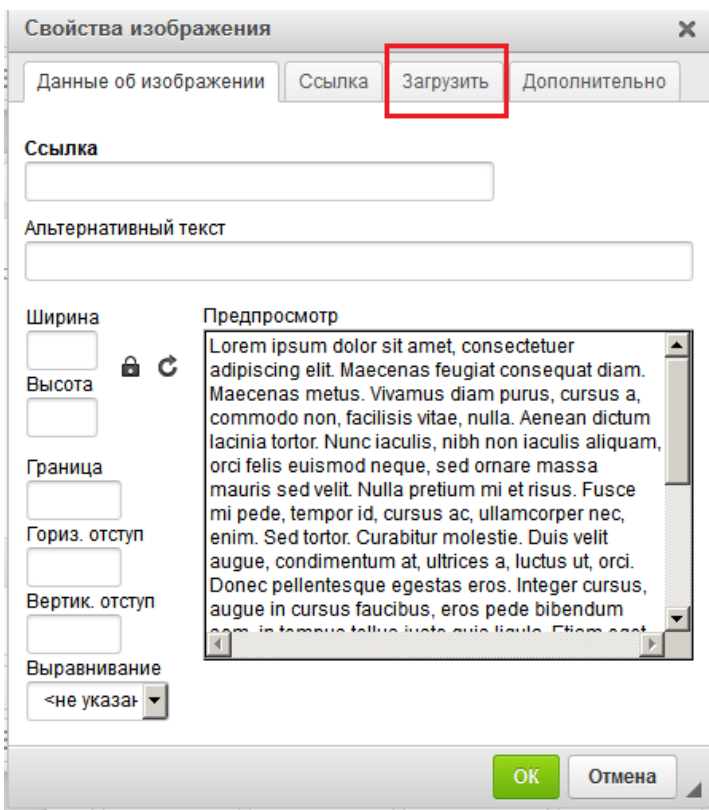

Далее появляется окно выбора изображения. Нужно нажать «Обзор» и выбрать нужное изображение.

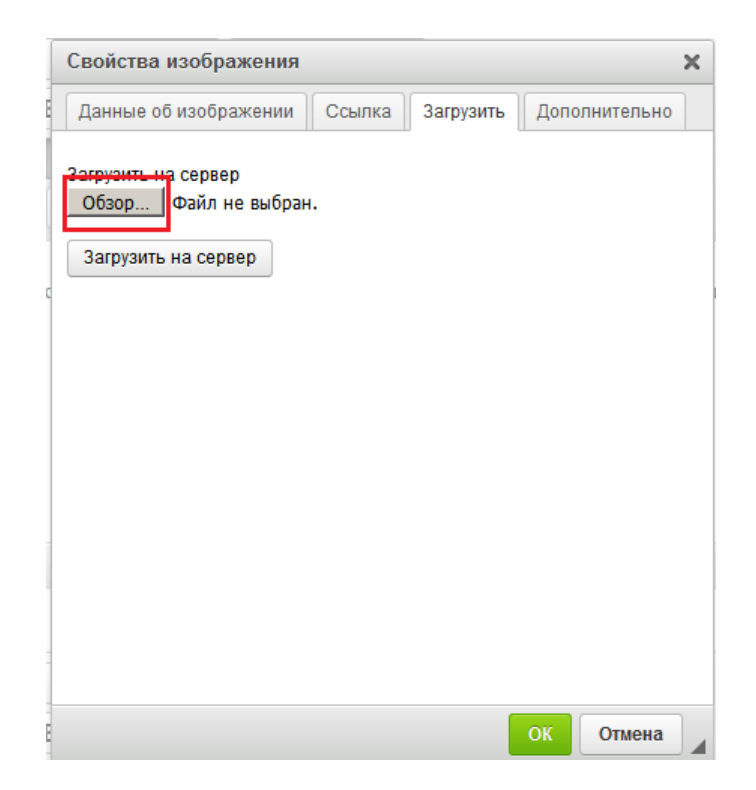

После выбора изображения нажать "Загрузить на сервер". Если данная кнопка нажата не будет, то при нажатии на "ОК" данная форма попросит указать ссылку на изображение.

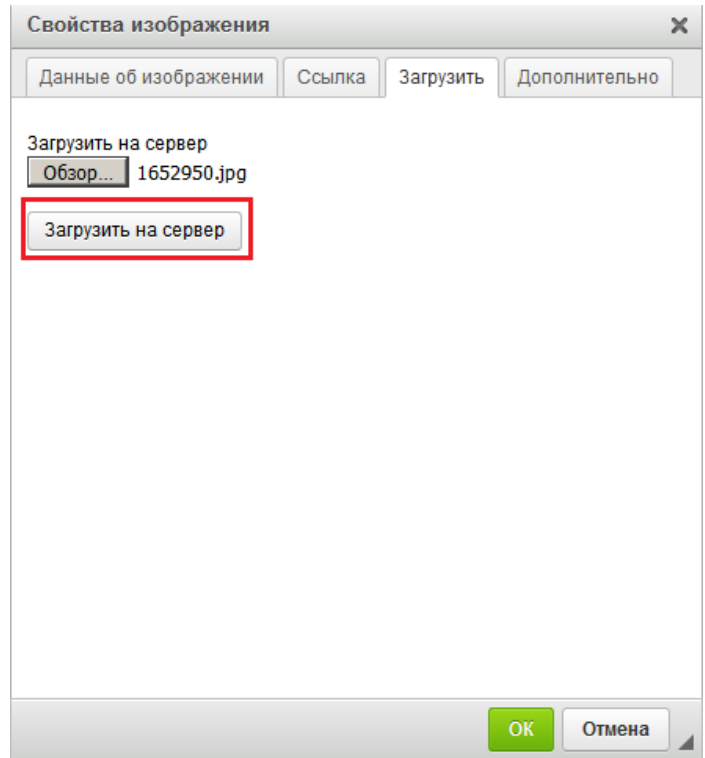

Во вкладке "Данные об изображении" можно указать размер фото (данная функция не обязательна, выставляется автоматически).

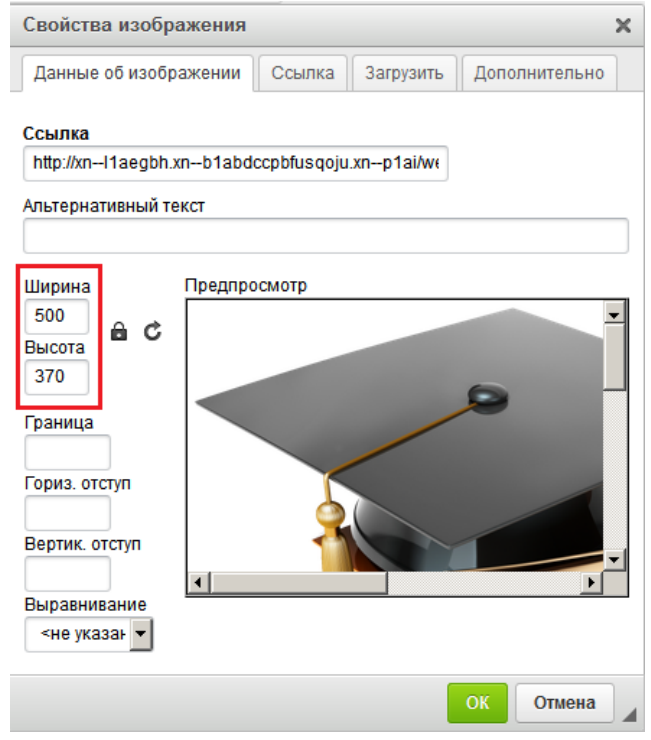

Для вставки таблицы используется кнопка «Таблица».

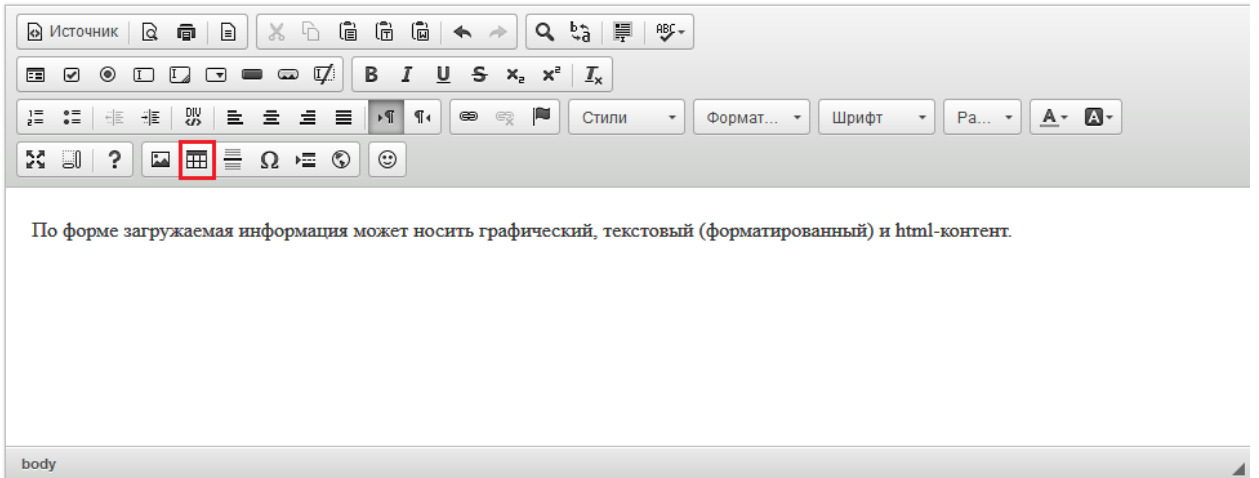

Появится форма "Свойства таблицы". Нужно заполнить необходимые параметры и нажать "ОК".

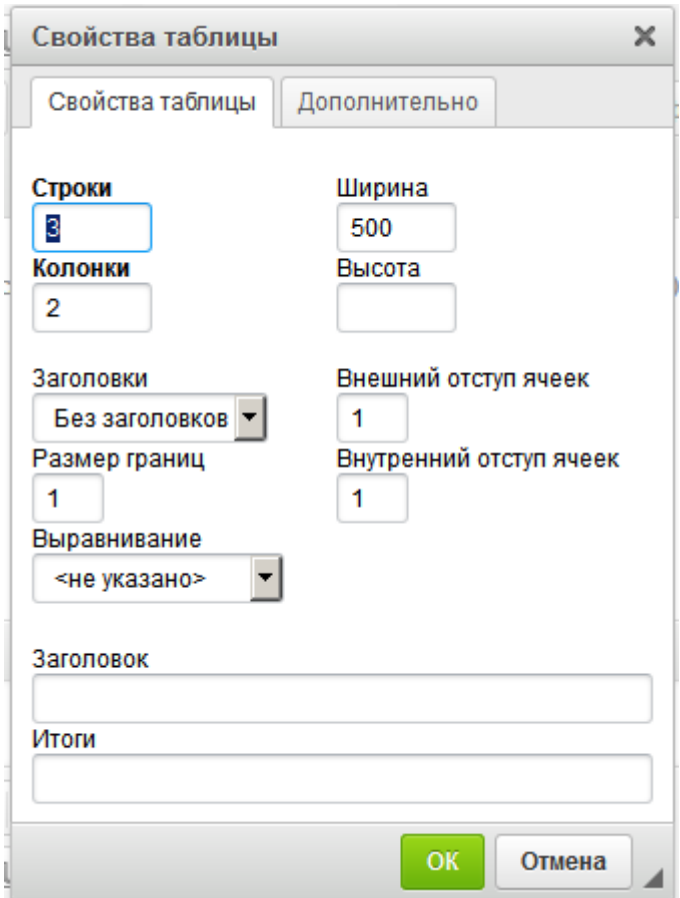

Заполнить таблицу можно текстом или иными элементами.

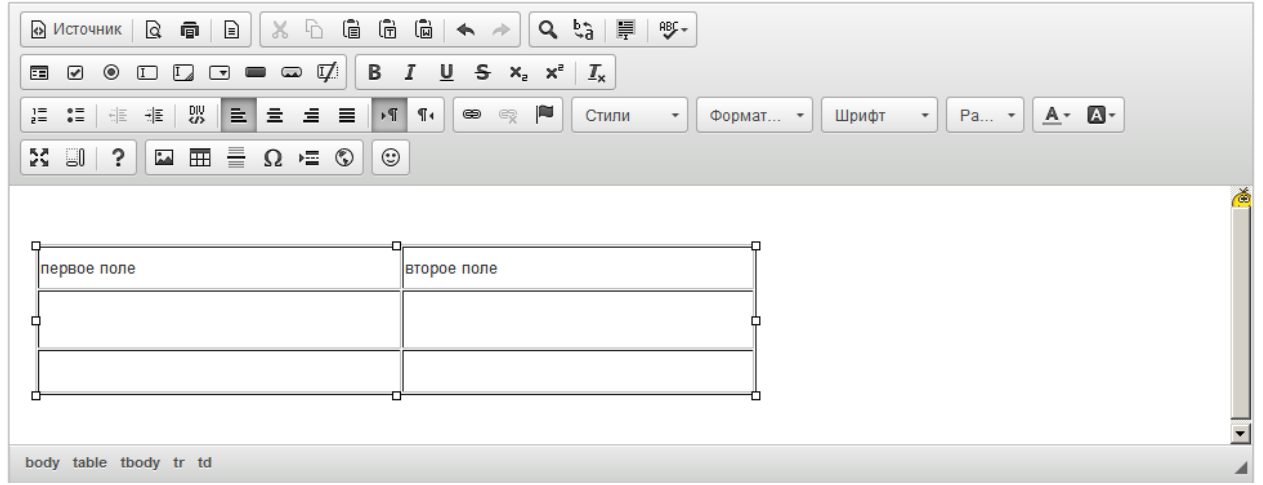

Далее следуют такие функции как вставка горизонтальной линии, специального символа, разрыва для печати, iFrame, смайла.

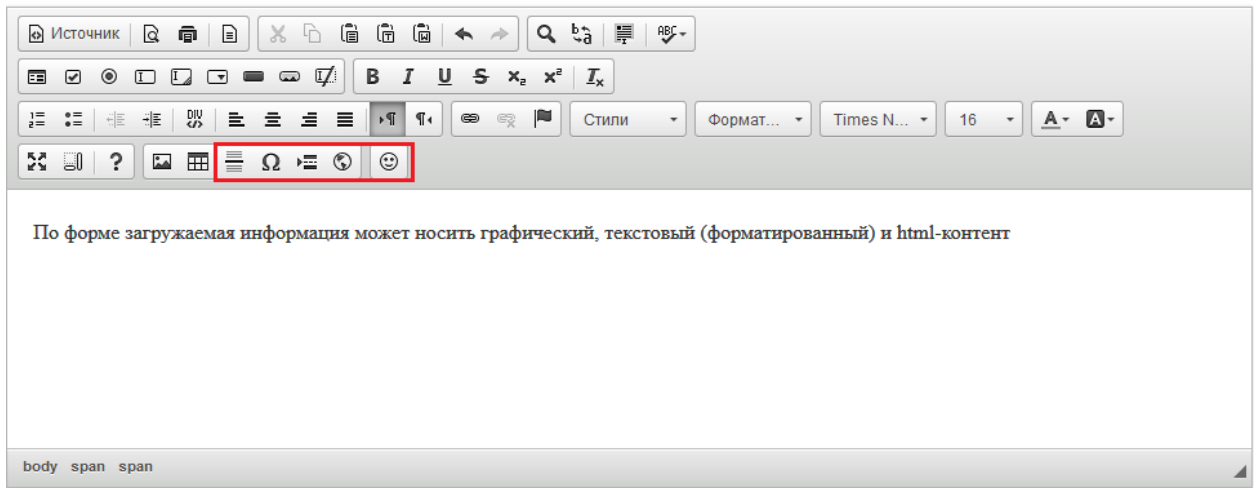

Функция вставки iFrame нужна для возможности отображения содержимого другого сайта или страницы в данном окне. Во вкладке "Основное" нужно указать адрес сайта (ссылку), ширину, высоту, выравнивание на странице и другие параметры по необходимости. После указания всех параметров нажать "ОК".

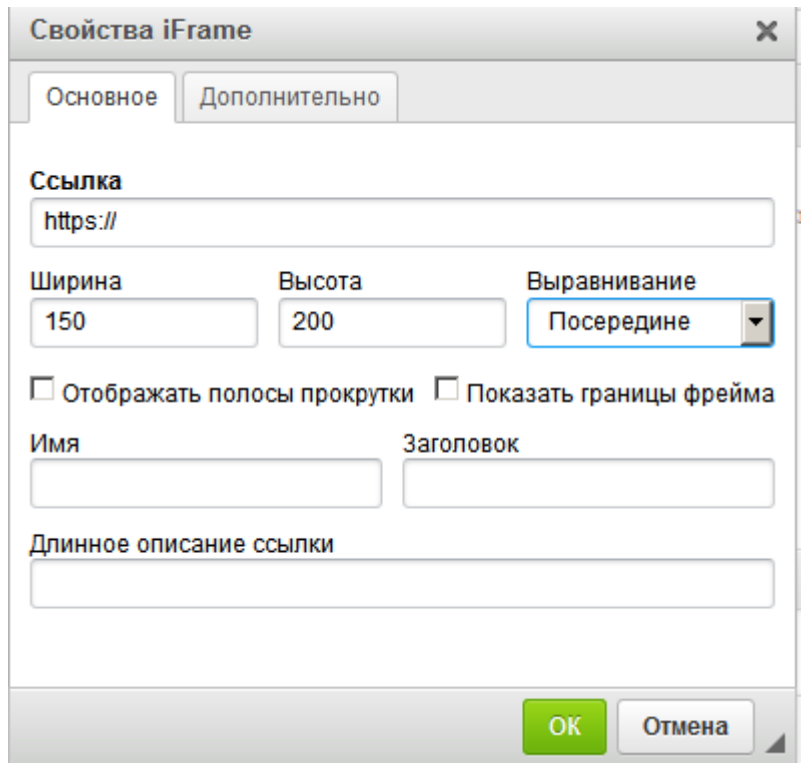

Можно отменить/вернуть выполненные действия с помощью функции "Отменить" или "Повторить".

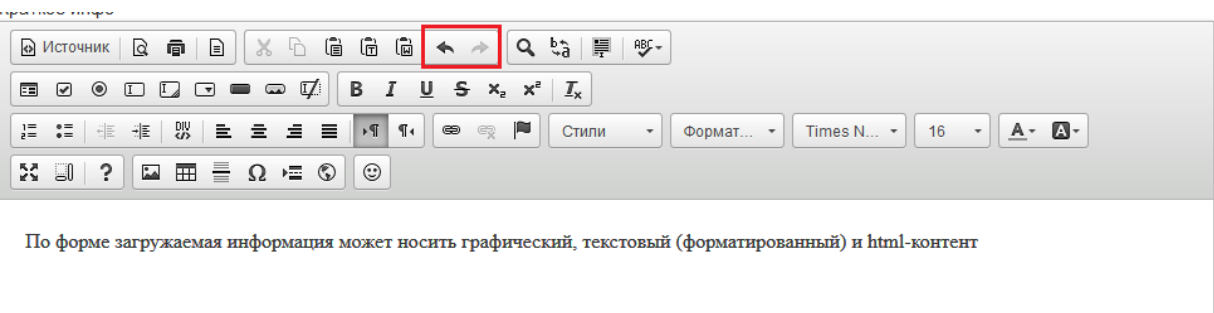

body span span

. . . . . . . . . . . . . . . .

С помощью кнопок "Вставить","Вставить только текст" и "Вставить из word" можно вставить необходимую информацию из документов формата doc.

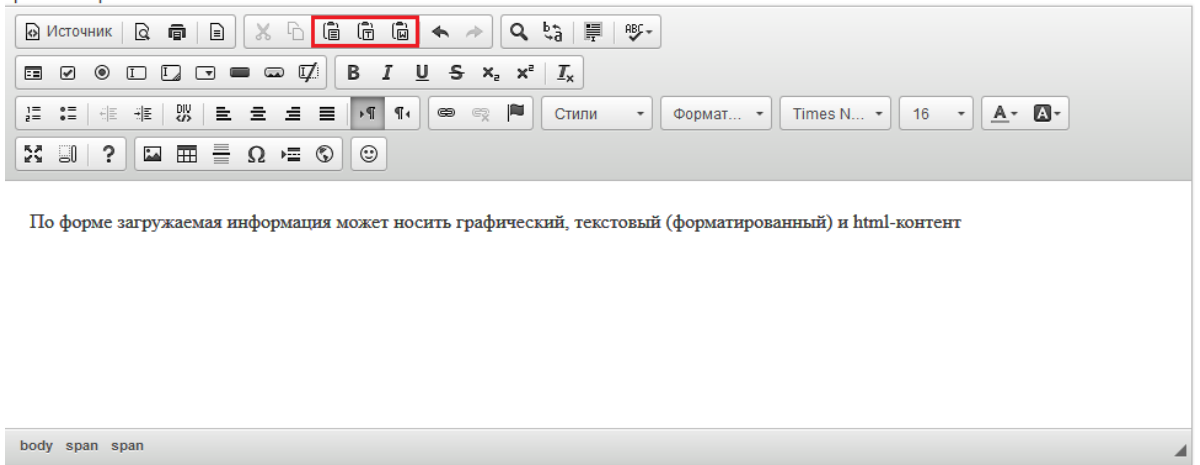

С помощью функций "Найти" можно в размещенном тексте найти нужное слово или фразу, а с помощью функции "Заменить" заменить одно слово или фразу в тексте на другое.

Функция "Выделить все" позволяет выделить весь добавленный текст в данном блоке.

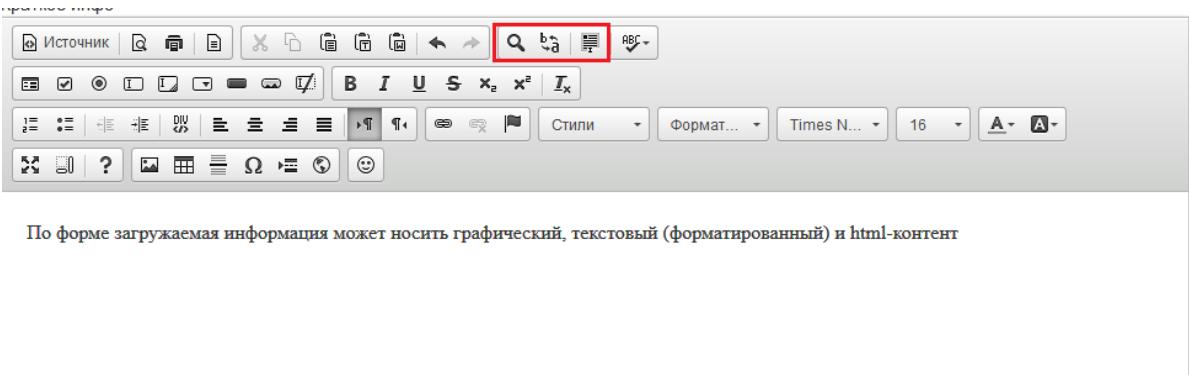

body span span

С помощью функции "Проверка орфографии" можно включить/отключить проверку орфографии в водимом тексте.

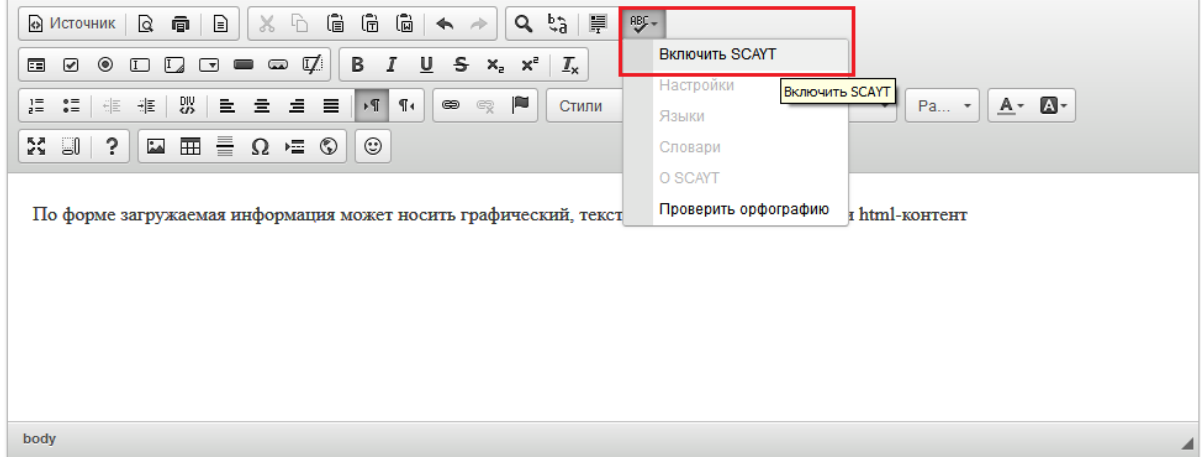

**Раздел 6. Организационно-педагогические условия реализации программы**

6.1. Организационно-методическое и информационное обеспечение программы

Нормативные документы

1. Федеральный Закон от 29.12.2012 №273 «Об образовании в Российской Федерации» (в последней редакции) — URL:

http://pravo.gov.ru/proxy/ips/?docbody=&nd=102162745&ysclid=lfw8bdt47i1781 04849;

2. Указ Президента Российской Федерации от 21.07.2020 № 474 «О национальных целях развития Российской Федерации на период до 2030 года» URL:

http://publication.pravo.gov.ru/Document/View/0001202007210012?ysclid=lfy8n 80hc3637700482

3. Указ Президента Российской Федерации от 02.07.2021 № 400 «О Стратегии национальной безопасности Российской Федерации» URL:

http://publication.pravo.gov.ru/Document/View/0001202107030001?ysclid=lfy8k oo5hy304448030

4. Распоряжение Правительства Российской Федерации от 29 мая 2015 г. N 996-р «Об утверждении Стратегии развития воспитания в Российской Федерации на период до 2025 года» — URL: http://publication.pravo.gov.ru/Document/View/0001201506020017

5. Приказ Министерства просвещения Российской Федерации от 25.11.2022  $N<sub>2</sub>$  1028 «Об утверждении федеральной образовательной программы дошкольного образования» — URL: http://publication.pravo.gov.ru/Document/View/0001202212280044?ysclid=lfwm vi2smb5162904;

6. Приказ Министерства просвещения Российской Федерации от 21.01.2019  $N<sub>2</sub>$  31 «О внесении изменения в федеральный государственный образовательный стандарт дошкольного образования, утвержденный приказом Министерства образования и науки Российской Федерации от 17 октября 2013 г. № 1155» URL: http://publication.pravo.gov.ru/document/0001201902140015?index=1;

7. Приказ Министерства образования и науки Российской Федерации от 17 октября 2013 г. № 1155 «Об утверждении федерального государственного образовательного стандарта дошкольного образования»;

8. Методические рекомендации по реализации федеральной образовательной программы дошкольного образования Министерства просвещения Российской Федерации от 07 марта 2023 г. — URL: https://docs.edu.gov.ru/document/8a9cc6ca040d8c6dd31a077fd2a6e226.

#### **Литература**

1. VII Всероссийский съезд работников дошкольного образования. Сборник статей. Москва: ФГБНУ «Институт стратегии развития образования Российской академии образования», 2022. 502 с.

2. Бучкова А.И. Творческий ребенок. Развиваем креативность с ранних лет, Изд. Дом «Воспитание дошкольника»: 2020г., 12 с. https://dovosp.ru/articls/tvorcheskij-rebenokrazvivaem- kreativnost-s-rannix-let;

3. Галигузова Л.Н. Дошкольная педагогика. – Москва: Юрайт, 2020. 254 с.

4. Дубровская Е. А. Дошкольная педагогика. Эстетическое воспитание и развитие. — Москва: Юрайт, 2020. 180 с.

5. Кирьякова А.В., Мелекосов Г.А. и др. Педагогическая аксиология: Учебное пособие. Москва: НИЦ ИНФА-М, 2022. 283 с.

6. Погодина С. Творческое развитие дошкольников в теориях и концепциях, Изд. Дом «Воспитание дошкольника»: 2016г., 10 с. — URL: http://dovosp.ru/wpcontent/ uploads/2016/11/pogodina\_s.pdf;

7. Сидорова А.А. Как организовать проект с дошкольниками / Авт. – сост. А.А. Сидорова. – Москва: ТЦ Сфера, 2019. 128 с.

8. Смирнова Е.Н. Развитие художественно-творческих способностей детей 6- 7 лет средствами театрализованных игр, Изд. дом «Воспитание дошкольника»: 2019г., 6 с. — URL: https://dovosp.ru/articls/razvitiehudozhestvenno-tvorcheskih-sposobnostej-detej-6-7-letsredstvami-

teatralizovannyh-igr;

9. Томилова С. Д. Проблема развития творческих способностей детей дошкольного возраста в аспекте реализации ФГОС ДО / С. Д. Томилова // Педагогическое образование в России. — 2019. — № 5. — С. 6-13. — URL: http://elar.uspu.ru/bitstream/uspu/12628/1/povr- 2019-05-01.pdf

#### **Дополнительная литература**

1. Бичева И.Б., Бикеева А.В. Особенности воспитания гражданственности у детей дошкольного возраста / И.Б.Бичева, А.В.Бикеева // Наука и практика регионов. 2019. № 4 (17). С. 53-57.

2. Дубровский А.М. Книга рождает размышления. Российская история. 2019. № 4. С. 184-187.

3. Ельцова О. М. Антонова Г. А. Николаева Н. А. Воспитание дошкольников в духе русских культурных традиций М, ТЦ Сфера, 2019. 112 с.

4. Завьялова, Т. П. Теоретические и методические основы организации различных видов деятельности детей. Туризм в детском саду: учебное пособие для среднего профессионального образования / Т. П. Завьялова. — 2 е изд., испр. и доп. — Москва: Издательство Юрайт, 2023. 228 с.

#### **Электронные обучающие материалы**

Информационно-образовательная среда ДПО «Цифровая экосистема ДПО»: https://education.apkpro.ru

#### **Интернет-ресурсы**

1. Сайт ФГАОУ ДПО «Академия Минпросвещения России»: https://apkpro.ru

2. Сайт ФГБНУ учреждение «Институт изучения детства, семьи и воспитания»: https://институтвоспитания.рф

3. Сайт ФГБНУ «Институт стратегии развития образования Российской академии образования»: https://instrao.ru

4. Сайт электронной библиотеки ФГБОУВО «Уральский государственный педагогический университет»: http://elar.uspu.ru

5. Сайт банка документов Министерства просвещения Российской Федерации: https://docs.edu.gov.ru

6. Сайт федерального портала «Российское образование»: http://www.edu.ru

7. Сайт Издательского дома «Воспитание дошкольника»: https://dovosp.ru

## **6.2. Материально-технические условия реализации программы**

Перечень предполагаемых технических средств и устройств (для слушателей):

- Персональный компьютер/ноутбук/планшет, веб-камера, микрофон, аудио устройство:

наушники и (или) колонки;

Материально-технические коммуникационные условия (для слушателей):

- наличие доступа к сети интернет

Интернет-портал образовательных дистанционных технологий

Интернет-портал образовательных дистанционных технологий с круглосуточным функционированием и возможностью обеспечения обмена информации в различных форматах между всеми участниками образовательного процесса повышения квалификации.